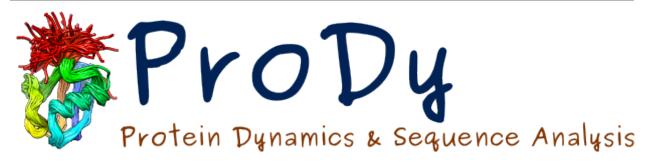

# **ProDy Documentation**

Release 1.10.3

Ahmet Bakan

May 15, 2018

## Contents

| 1            | Installation        | 1  |
|--------------|---------------------|----|
| 2            | Applications        | 4  |
| 3            | Reference Manual    | 33 |
| 4            | Developer's Guide   | 36 |
| 5            | Release Notes       | 51 |
| 6            | About ProDy         | 93 |
| Bibliography |                     | 98 |
| Py           | Python Module Index |    |

## CHAPTER 1

## Installation

## 1.1 Required Software

- Python<sup>1</sup> 2.7, 3.5 or later
- NumPy<sup>2</sup> 1.10 or later

When compiling from source, on Linux for example, you will need a C compiler (e.g. **gcc**) and Python developer libraries (i.e. python.h). If you don't have Python developer libraries installed on your machine, use your package manager to install python-dev package.

In addition, matplotlib<sup>3</sup> is required for using plotting functions. ProDy, *ProDy Applications* (page 4), and *Evol Applications* (page 18) can be operated without this package.

## 1.2 Quick Install

If you have pip<sup>4</sup> installed, type the following:

pip install -U ProDy

If you don't have pip<sup>5</sup>, please download an installation file and follow the instructions.

## 1.3 Download & Install

After installing the required packages, you will need to download a suitable ProDy source or installation file from http://python.org/pypi/ProDy. For changes and list of new features see *Release Notes* (page 51).

<sup>&</sup>lt;sup>1</sup> http://www.python.org

<sup>&</sup>lt;sup>2</sup> http://www.numpy.org

<sup>&</sup>lt;sup>3</sup> http://matplotlib.org

<sup>&</sup>lt;sup>4</sup> https://pypi.python.org/pypi/pip

<sup>&</sup>lt;sup>5</sup> https://pypi.python.org/pypi/pip

### Linux

Download ProDy-x.y.z.tar.gz. Extract tarball contents and run setup.py as follows:

```
$ tar -xzf ProDy-x.y.z.tar.gz
$ cd ProDy-x.y.z
$ python setup.py build
$ python setup.py install
```

If you need root access for installation, try sudo python setup.py install. If you don't have root access, please consult alternate and custom installation schemes in Installing Python Modules<sup>6</sup>.

#### Mac OS

For installing ProDy, please follow the Linux installation instructions.

#### Windows

Remove previously installed ProDy release from Uninstall a program in Control Panel.

Download ProDy-1.x.y.win32-py2.z.exe and run to install ProDy.

To be able use *ProDy Applications* (page 4) and *Evol Applications* (page 18) in command prompt (cmd.exe), append Python and scripts folders (e.g. C:\Python27 and C:\Python27\Scripts) to PATH<sup>7</sup> environment variable.

## 1.4 Recommended Software

- Scipy<sup>8</sup>, when installed, replaces linear algebra module of Numpy. Scipy linear algebra module is more flexible and can be faster.
- IPython<sup>9</sup> is a must have for interactive ProDy sessions.
- PyReadline<sup>10</sup> for colorful IPython sessions on Windows.
- MDAnalysis<sup>11</sup> for reading molecular dynamics trajectories.

## 1.5 Included in ProDy

Following software is included in the ProDy installation packages:

- pyparsing<sup>12</sup> is used to define the atom selection grammar.
- Biopython<sup>13</sup> KDTree package and pairwise2 module are used for distance based atom selections and pairwise sequence alignment, respectively.
- argparse<sup>14</sup> is used to implement applications and provided for compatibility with Python 2.6.

<sup>&</sup>lt;sup>6</sup> http://docs.python.org/install/index.html

<sup>&</sup>lt;sup>7</sup> https://matplotlib.org/faq/environment\_variables\_faq.html#envvar-PATH

<sup>&</sup>lt;sup>8</sup> http://www.scipy.org

<sup>&</sup>lt;sup>9</sup> http://ipython.org

<sup>&</sup>lt;sup>10</sup> http://ipython.org/pyreadline.html

<sup>&</sup>lt;sup>11</sup> http://code.google.com/p/mdanalysis

<sup>&</sup>lt;sup>12</sup> http://pyparsing.wikispaces.com

<sup>&</sup>lt;sup>13</sup> http://biopython.org

<sup>&</sup>lt;sup>14</sup> http://code.google.com/p/argparse/

## 1.6 Source Code

Source code is available at https://github.com/prody/ProDy.

# CHAPTER 2

## Applications

ProDy comes with two sets of applications that automate structural dynamics and sequence coevolution analysis:

## 2.1 **ProDy Applications**

ProDy applications are command line programs that automates structure processing and structural dynamics analysis:

## 2.1.1 prody align

Usage

Running **prody align** -h displays:

```
usage: prody align [-h] [--quiet] [--examples] [-s SEL] [-m INT] [-i INT]
                  [-o INT] [-p STR] [-x STR]
                  pdb [pdb ...]
positional arguments:
                       PDB identifier(s) or filename(s)
 pdb
optional arguments:
 -h, --help
                     show this help message and exit
 --quiet
                       suppress info messages to stderr
 --examples
                       show usage examples and exit
atom/model selection:
 -s SEL, --select SEL reference structure atom selection (default: calpha)
 -m INT, --model INT for NMR files, reference model index (default: 1)
```

#### **Examples**

Running prody align --examples displays:

```
Align models in a PDB structure or multiple PDB structures and save
aligned coordinate sets. When multiple structures are aligned, ProDy
will match chains based on sequence alignment and use best match for
aligning the structures.
Fetch PDB structure 2k39 and align models (reference model is the
first model):
  $ prody align 2k39
Fetch PDB structure 2k39 and align models using backbone of residues
with number less than 71:
  $ prody align 2k39 --select "backbone and resnum < 71"</pre>
Align 1r39 and 1zz2 onto 1p38 using residues with number less than
300:
  $ prody align --select "resnum < 300" 1p38 1r39 1zz2</pre>
Align all models of 2k39 onto laar using residues 1 to 70 (inclusive):
  $ prody align --select "resnum 1 to 70" laar 2k39
Align 1fi7 onto 1hrc using heme atoms:
  $ prody align --select "noh heme and chain A" 1hrc 1fi7
```

### 2.1.2 prody anm

Usage

Running **prody** anm -h displays:

```
usage: prody anm [-h] [--quiet] [--examples] [-n INT] [-s SEL] [-c FLOAT]

[-g FLOAT] [-m INT] [-a] [-o PATH] [-e] [-r] [-u] [-q] [-v]

[-z] [-t STR] [-b] [-l] [-k] [-p STR] [-f STR] [-d STR]

[-x STR] [-A] [-R] [-Q] [-B] [-K] [-F STR] [-D INT]

[-W FLOAT] [-H FLOAT]

pdb
```

```
positional arguments:
                       PDB identifier or filename
 pdb
optional arguments:
 -h, --help
                       show this help message and exit
 --quiet
                       suppress info messages to stderr
 --examples
                      show usage examples and exit
parameters:
 -n INT, --number-of-modes INT
                       number of non-zero eigenvectors (modes) to calculate
                       (default: 10)
 -s SEL, --select SEL atom selection (default: "protein and name CA or
                       nucleic and name P C4' C2")
 -c FLOAT, --cutoff FLOAT
                       cutoff distance (A) (default: 15.0)
 -g FLOAT, --gamma FLOAT
                       spring constant (default: 1.0)
 -m INT, --model INT index of model that will be used in the calculations
output:
 -a, --all-output
                     write all outputs
 -o PATH, --output-dir PATH
                       output directory (default: .)
 -e, --eigenvs
                       write eigenvalues/vectors
 -r, --cross-correlations
                       write cross-correlations
 -u, --heatmap
                       write cross-correlations heatmap file
  -q, --square-fluctuations
                       write square-fluctuations
 -v, --covariance
                       write covariance matrix
                       write compressed ProDy data file
 -z, --npz
 -t STR, --extend STR write NMD file for the model extended to "backbone"
                       ("bb") or "all" atoms of the residue, model must have
                      one node per residue
 -b, --beta-factors write beta-factors calculated from GNM modes
                    write Hessian matrix
 -1, --hessian
 -k, --kirchhoff
                     write Kirchhoff matrix
output options:
 -p STR, --file-prefix STR
                       output file prefix (default: pdb_anm)
 -f STR, --number-format STR
                       number output format (default: %12g)
 -d STR, --delimiter STR
                       number delimiter (default: " ")
 -x STR, --extension STR
                       numeric file extension (default: .txt)
figures:
 -A, --all-figures
                      save all figures
 -R, --cross-correlations-figure
                       save cross-correlations figure
 -Q, --square-fluctuations-figure
                       save square-fluctuations figure
```

```
-B, --beta-factors-figure
save beta-factors figure
-K, --contact-map save contact map (Kirchhoff matrix) figure
figure options:
-F STR, --figure-format STR
pdf (default: pdf)
-D INT, --dpi INT figure resolution (dpi) (default: 300)
-W FLOAT, --width FLOAT
figure width (inch) (default: 8.0)
-H FLOAT, --height FLOAT
figure height (inch) (default: 6.0)
```

#### **Examples**

Running **prody** anm --examples displays:

```
Perform ANM calculations for given PDB structure and output results in
NMD format. If an identifier is passed, structure file will be
downloaded from the PDB FTP server.
Fetch PDB 1p38, run ANM calculations using default parameters, and
write NMD file:
  $ prody anm 1p38
Fetch PDB 1aar, run ANM calculations using default parameters for
chain A carbon alpha atoms with residue numbers less than 70, and save
all of the graphical output files:
  $ prody anm 1aar -s "calpha and chain A and resnum < 70" -A</pre>
```

## 2.1.3 prody biomol

#### Usage

Running **prody biomol** -h displays:

#### **Examples**

```
Running prody biomol --examples displays:
```

```
Generate biomolecule coordinates:
```

```
$ prody biomol 2bfu
```

## 2.1.4 prody blast

#### Usage

Running **prody blast** -h displays:

```
usage: prody blast [-h] [--quiet] [--examples] [-i FLOAT] [-o FLOAT] [-d PATH]
                  [-z] [-f STR] [-e FLOAT] [-l INT] [-s INT] [-t INT]
                  sequence
positional arguments:
 sequence
                       sequence or file in fasta format
optional arguments:
 -h, --help
                     show this help message and exit
 --quiet
                      suppress info messages to stderr
 --examples
                      show usage examples and exit
 -i FLOAT, --identity FLOAT
                       percent sequence identity (default: 90.0)
 -o FLOAT, -- overlap FLOAT
                       percent sequence overlap (default: 90.0)
 -d PATH, --output-dir PATH
                       download uncompressed PDB files to given directory
 -z, --gzip
                       write compressed PDB file
Blast Parameters:
 -f STR, --filename STR
                       a filename to save the results in XML format
 -e FLOAT, --expect FLOAT
                       blast search parameter
 -l INT, --hit-list-size INT
                       blast search parameter
 -s INT, --sleep-time INT
                       how long to wait to reconnect for results (sleep time
                       is doubled when results are not ready)
 -t INT, --timeout INT
                       when to give up waiting for results
```

#### **Examples**

Running prody blast --examples displays:

```
Blast search PDB for the first sequence in a fasta file:
$ prody blast seq.fasta -i 70
```

```
Blast search PDB for the sequence argument:

$ prody blast__

→MQIFVKTLTGKTITLEVEPSDTIENVKAKIQDKEGIPPDQQRLIFAGKQLEDGRTLSDYNIQKESTLHLVLRLRGG

Blast search PDB for avidin structures, download files, and align all

files onto the 2avi structure:

$ prody blast -d ._

$ ARKCSLTGKWTNDLGSNMTIGAVNSRGEFTGTYITAVTATSNEIKESPLHGTQNTINKRTQPTFGFTVNWKFSESTTVFT

$ prody align 2avi.pdb *pdb
```

### 2.1.5 prody catdcd

#### Usage

Running prody catdcd -h displays:

```
usage: prody catdcd [-h] [--quiet] [--examples] [-s SEL] [-o FILE] [-n]
                   [--psf PSF] [--pdb PDB] [--first INT] [--last INT]
                   [--stride INT] [--align SEL]
                   dcd [dcd ...]
positional arguments:
 dcd
                       DCD filename(s) (all must have same number of atoms)
optional arguments:
 -h, --help
                     show this help message and exit
  --quiet
                     suppress info messages to stderr
 --examples
                      show usage examples and exit
 -s SEL, --select SEL atom selection (default: all)
 -o FILE, --output FILE
                      output filename (default: trajectory.dcd)
 -n, --num
                     print the number of frames in each file and exit
 --psf PSF
                     PSF filename (must have same number of atoms as DCDs)
 --pdb PDB
                      PDB filename (must have same number of atoms as DCDs)
 --first INT
                     index of the first output frame, default: 0
 --last INT
                       index of the last output frame, default: -1
 --stride INT
                      number of steps between output frames, default: 1
  --align SEL
                       atom selection for aligning frames, a PSF or PDB file
                       must be provided, if a PDB is provided frames will be
                       superposed onto PDB coordinates
```

#### **Examples**

Running prody catdcd --examples displays:

Concatenate two DCD files and output all atmos:

\$ prody catdcd mdm2.dcd mdm2sim2.dcd

Concatenate two DCD files and output backbone atoms:

\$ prody catdcd mdm2.dcd mdm2sim2.dcd --pdb mdm2.pdb -s bb

### 2.1.6 prody contacts

#### Usage

Running **prody contacts** -h displays:

```
usage: prody contacts [-h] [--quiet] [--examples] [-s SELSTR] [-r FLOAT]
                      [-t STR] [-p STR] [-x STR]
                      target ligand [ligand ...]
positional arguments:
                       target PDB identifier or filename
 target
 ligand
                       ligand PDB identifier(s) or filename(s)
optional arguments:
 -h, --help
                       show this help message and exit
 --quiet
                      suppress info messages to stderr
 --examples
                       show usage examples and exit
 -s SELSTR, --select SELSTR
                       selection string for target
 -r FLOAT, --radius FLOAT
                       contact radius (default: 4.0)
 -t STR, --extend STR output same residue, chain, or segment as contacting
                       atoms
 -p STR, --prefix STR output filename prefix (default: target filename)
 -x STR, --suffix STR output filename suffix (default: _contacts)
```

#### **Examples**

Running prody contacts --examples displays:

```
Identify contacts of a target structure with one or more ligands.
Fetch PDB structure 1zz2, save PDB files for individual ligands, and
identify contacting residues of the target protein:
  $ prody select -0 B11 "resname B11" 1zz2
  $ prody select -0 B0G "resname B0G" 1zz2
  $ prody contacts -r 4.0 -t residue -s protein 1zz2 B11.pdb B0G.pdb
```

## 2.1.7 prody eda

#### Usage

Running **prody** eda -h displays:

```
usage: prody eda [-h] [--quiet] [--examples] [-n INT] [-s SEL] [-a] [-o PATH]
                 [-e] [-r] [-u] [-q] [-v] [-z] [-t STR] [-j] [-p STR] [-f STR]
                 [-d STR] [-x STR] [-A] [-R] [-Q] [-J STR] [-F STR] [-D INT]
                 [-W FLOAT] [-H FLOAT] [--psf PSF | --pdb PDB] [--aligned]
                 dcd
positional arguments:
                       file in DCD or PDB format
 dcd
optional arguments:
                    show this help message and exit
 -h, --help
  --quiet
                       suppress info messages to stderr
                     show usage examples and exit
PSF filename
 --examples
 --psf PSF
 --pdb PDB
                       PDB filename
 --aligned
                      trajectory is already aligned
parameters:
 -n INT, --number-of-modes INT
                       number of non-zero eigenvectors (modes) to calculate
                       (default: 10)
 -s SEL, --select SEL atom selection (default: "protein and name CA or
                       nucleic and name P C4' C2")
output:
 -a, --all-output
                      write all outputs
 -o PATH, --output-dir PATH
                       output directory (default: .)
 -e, --eigenvs
                       write eigenvalues/vectors
 -r, --cross-correlations
                       write cross-correlations
 -u, --heatmap
                       write cross-correlations heatmap file
 -q, --square-fluctuations
                       write square-fluctuations
 -v, --covariance
                      write covariance matrix
 -z, --npz
                      write compressed ProDy data file
 -t STR, --extend STR write NMD file for the model extended to "backbone"
                       ("bb") or "all" atoms of the residue, model must have
                       one node per residue
 -j, --projection
                   write projections onto PCs
output options:
 -p STR, --file-prefix STR
                       output file prefix (default: pdb_pca)
 -f STR, --number-format STR
                       number output format (default: %12g)
 -d STR, --delimiter STR
                       number delimiter (default: " ")
 -x STR, --extension STR
                       numeric file extension (default: .txt)
figures:
 -A, --all-figures
                      save all figures
 -R, --cross-correlations-figure
                       save cross-correlations figure
 -Q, --square-fluctuations-figure
                       save square-fluctuations figure
```

```
-J STR, --projection-figure STR
save projections onto specified subspaces, e.g. "1,2"
for projections onto PCs 1 and 2; "1,2 1,3" for
projections onto PCs 1,2 and 1, 3; "1 1,2,3" for
projections onto PCs 1 and 1, 2, 3
figure options:
-F STR, --figure-format STR
pdf (default: pdf)
-D INT, --dpi INT figure resolution (dpi) (default: 300)
-W FLOAT, --width FLOAT
figure width (inch) (default: 8.0)
-H FLOAT, --height FLOAT
figure height (inch) (default: 6.0)
```

#### **Examples**

Running prody eda --examples displays:

```
This command performs PCA (or EDA) calculations for given multi-model

PDB structure or DCD format trajectory file and outputs results in NMD

format. If a PDB identifier is given, structure file will be

downloaded from the PDB FTP server. DCD files may be accompanied with

PDB or PSF files to enable atoms selections.

Fetch pdb 2k39, perform PCA calculations, and output NMD file:

$ prody pca 2k39

Fetch pdb 2k39 and perform calculations for backbone of residues up to

71, and save all output and figure files:

$ prody pca 2k39 --select "backbone and resnum < 71" -a -A

Perform EDA of MDM2 trajectory:

$ prody eda mdm2.dcd

Perform EDA for backbone atoms:

$ prody eda mdm2.dcd --pdb mdm2.pdb --select backbone
```

## 2.1.8 prody fetch

#### Usage

Running **prody fetch** -h displays:

```
optional arguments:-h, --helpshow this help message and exit--quietsuppress info messages to stderr--examplesshow usage examples and exit-d PATH, --dir PATHtarget directory for saving PDB file(s)-z, --gzipwrite compressed PDB file(S)
```

#### **Examples**

Running prody fetch --examples displays:

```
Download PDB file(s) by specifying identifiers:
   $ prody fetch 1mkp 1p38
```

## 2.1.9 prody gnm

#### Usage

Running **prody gnm** -h displays:

```
usage: prody gnm [-h] [--quiet] [--examples] [-n INT] [-s SEL] [-c FLOAT]
                 [-g FLOAT] [-m INT] [-a] [-o PATH] [-e] [-r] [-u] [-q] [-v]
                 [-z] [-t STR] [-b] [-k] [-p STR] [-f STR] [-d STR] [-x STR]
                 [-A] [-R] [-Q] [-B] [-K] [-M STR] [-F STR] [-D INT]
                 [-W FLOAT] [-H FLOAT]
                pdb
positional arguments:
 pdb
                        PDB identifier or filename
optional arguments:
 -h, --help
                       show this help message and exit
 --quiet
                      suppress info messages to stderr
 --examples
                       show usage examples and exit
parameters:
 -n INT, --number-of-modes INT
                       number of non-zero eigenvectors (modes) to calculate
                        (default: 10)
 -s SEL, --select SEL atom selection (default: "protein and name CA or
                       nucleic and name P C4' C2")
 -c FLOAT, --cutoff FLOAT
                        cutoff distance (A) (default: 10.0)
 -g FLOAT, --gamma FLOAT
                        spring constant (default: 1.0)
 -m INT, --model INT index of model that will be used in the calculations
output:
 -a, --all-output
                      write all outputs
 -o PATH, --output-dir PATH
                       output directory (default: .)
 -e, --eigenvs
                       write eigenvalues/vectors
```

```
-r, --cross-correlations
                       write cross-correlations
 -u, --heatmap
                       write cross-correlations heatmap file
  -q, --square-fluctuations
                       write square-fluctuations
 -v, --covariance
                       write covariance matrix
                       write compressed ProDy data file
 -z, --npz
 -t STR, --extend STR write NMD file for the model extended to "backbone"
                       ("bb") or "all" atoms of the residue, model must have
                       one node per residue
 -b, --beta-factors write beta-factors calculated from GNM modes
 -k, --kirchhoff
                      write Kirchhoff matrix
output options:
 -p STR, --file-prefix STR
                       output file prefix (default: pdb_gnm)
 -f STR, --number-format STR
                        number output format (default: %12g)
 -d STR, --delimiter STR
                        number delimiter (default: " ")
 -x STR, --extension STR
                        numeric file extension (default: .txt)
figures:
 -A, --all-figures
                       save all figures
 -R, --cross-correlations-figure
                       save cross-correlations figure
 -Q, --square-fluctuations-figure
                        save square-fluctuations figure
 -B, --beta-factors-figure
                       save beta-factors figure
 -K, --contact-map
                       save contact map (Kirchhoff matrix) figure
 -M STR, --mode-shape-figure STR
                       save mode shape figures for specified modes, e.g. "1-3
                        5" for modes 1, 2, 3 and 5
figure options:
 -F STR, --figure-format STR
                       pdf (default: pdf)
 -D INT, --dpi INT
                       figure resolution (dpi) (default: 300)
 -W FLOAT, --width FLOAT
                        figure width (inch) (default: 8.0)
 -H FLOAT, --height FLOAT
                        figure height (inch) (default: 6.0)
```

#### **Examples**

Running **prody gnm** --examples displays:

```
This command performs GNM calculations for given PDB structure and
outputs results in NMD format. If an identifier is passed, structure
file will be downloaded from the PDB FTP server.
Fetch PDB 1p38, run GNM calculations using default parameters, and
results:
```

```
$ prody gnm 1p38
Fetch PDB laar, run GNM calculations with cutoff distance 7 angstrom
for chain A carbon alpha atoms with residue numbers less than 70, and
save all of the graphical output files:
   $ prody gnm laar -c 7 -s "calpha and chain A and resnum < 70" -A</pre>
```

## 2.1.10 prody pca

#### Usage

Running **prody pca** -h displays:

```
usage: prody pca [-h] [--quiet] [--examples] [-n INT] [-s SEL] [-a] [-o PATH]
                 [-e] [-r] [-u] [-q] [-v] [-z] [-t STR] [-j] [-p STR] [-f STR]
                 [-d STR] [-x STR] [-A] [-R] [-Q] [-J STR] [-F STR] [-D INT]
                 [-W FLOAT] [-H FLOAT] [--psf PSF | --pdb PDB] [--aligned]
                 dcd
positional arguments:
                        file in DCD or PDB format
 dcd
optional arguments:
                       show this help message and exit
 -h, --help
  --quiet
                       suppress info messages to stderr
 --examples
                       show usage examples and exit
 --psf PSF
                       PSF filename
 --pdb PDB
                       PDB filename
 --aligned
                       trajectory is already aligned
parameters:
 -n INT, --number-of-modes INT
                       number of non-zero eigenvectors (modes) to calculate
                        (default: 10)
 -s SEL, --select SEL atom selection (default: "protein and name CA or
                        nucleic and name P C4' C2")
output:
 -a, --all-output
                      write all outputs
 -o PATH, --output-dir PATH
                       output directory (default: .)
 -e, --eigenvs
                        write eigenvalues/vectors
 -r, --cross-correlations
                       write cross-correlations
 -u, --heatmap
                       write cross-correlations heatmap file
 -q, --square-fluctuations
                       write square-fluctuations
 -v, --covariance
                       write covariance matrix
 -z, --npz
                       write compressed ProDy data file
 -t STR, --extend STR write NMD file for the model extended to "backbone"
                        ("bb") or "all" atoms of the residue, model must have
                        one node per residue
```

```
-j, --projection
                      write projections onto PCs
output options:
 -p STR, --file-prefix STR
                        output file prefix (default: pdb_pca)
 -f STR, --number-format STR
                        number output format (default: %12g)
 -d STR, --delimiter STR
                        number delimiter (default: " ")
 -x STR, --extension STR
                        numeric file extension (default: .txt)
figures:
 -A, --all-figures
                      save all figures
 -R, --cross-correlations-figure
                        save cross-correlations figure
 -Q, --square-fluctuations-figure
                        save square-fluctuations figure
 -J STR, --projection-figure STR
                        save projections onto specified subspaces, e.g. "1,2"
                        for projections onto PCs 1 and 2; "1,2 1,3" for
                        projections onto PCs 1,2 and 1, 3; "1 1,2,3" for
                        projections onto PCs 1 and 1, 2, 3
figure options:
 -F STR, --figure-format STR
                        pdf (default: pdf)
 -D INT, --dpi INT
                       figure resolution (dpi) (default: 300)
 -W FLOAT, --width FLOAT
                        figure width (inch) (default: 8.0)
 -H FLOAT, --height FLOAT
                        figure height (inch) (default: 6.0)
```

#### **Examples**

Running **prody pca** --examples displays:

```
This command performs PCA (or EDA) calculations for given multi-model

PDB structure or DCD format trajectory file and outputs results in NMD

format. If a PDB identifier is given, structure file will be

downloaded from the PDB FTP server. DCD files may be accompanied with

PDB or PSF files to enable atoms selections.

Fetch pdb 2k39, perform PCA calculations, and output NMD file:

$ prody pca 2k39

Fetch pdb 2k39 and perform calculations for backbone of residues up to

71, and save all output and figure files:

$ prody pca 2k39 --select "backbone and resnum < 71" -a -A

Perform EDA of MDM2 trajectory:

$ prody eda mdm2.dcd
```

Perform EDA for backbone atoms:

\$ prody eda mdm2.dcd --pdb mdm2.pdb --select backbone

## 2.1.11 prody select

#### Usage

Running **prody select** -h displays:

```
usage: prody select [-h] [--quiet] [--examples] [-o STR] [-p STR] [-x STR]
                   select pdb [pdb ...]
positional arguments:
                       atom selection string
 select
                      PDB identifier(s) or filename(s)
 pdb
optional arguments:
 -h, --help
                     show this help message and exit
 --quiet
                     suppress info messages to stderr
 --examples
                      show usage examples and exit
output options:
 -o STR, --output STR output PDB filename (default: pdb_selected.pdb)
 -p STR, --prefix STR output filename prefix (default: PDB filename)
 -x STR, --suffix STR output filename suffix (default: _selected)
```

#### **Examples**

Running **prody select** --examples displays:

```
This command selects specified atoms and writes them in a PDB file.
Fetch PDB files 1p38 and 1r39 and write backbone atoms in a file:
$ prody select backbone 1p38 1r39
```

Running **prody** command will provide a description of applications:

\$ prody

| subcommands:                                                      |                                                         |  |  |  |
|-------------------------------------------------------------------|---------------------------------------------------------|--|--|--|
| {anm,gnm,pca,eda,align,blast,biomol,catdcd,contacts,fetch,select} |                                                         |  |  |  |
| anm                                                               | perform anisotropic network model calculations          |  |  |  |
| gnm                                                               | perform Gaussian network model calculations             |  |  |  |
| pca                                                               | perform principal component analysis calculations       |  |  |  |
| eda                                                               | perform essential dynamics analysis calculations        |  |  |  |
| align                                                             | align models <b>or</b> structures                       |  |  |  |
| blast                                                             | blast search Protein Data Bank                          |  |  |  |
| biomol                                                            | build biomolecules                                      |  |  |  |
| catdcd                                                            | concatenate dcd files                                   |  |  |  |
| contacts                                                          | identify contacts between a target <b>and</b> ligand(s) |  |  |  |
| fetch                                                             | fetch a PDB file                                        |  |  |  |
| select                                                            | select atoms <b>and</b> write a PDB file                |  |  |  |
|                                                                   |                                                         |  |  |  |
| See 'prody <command/> -                                           | -h' <b>for</b> more information on a specific command.  |  |  |  |

Detailed information on a specific application can be obtained by typing the command and application names as **prody anm** –**h**.

Running **prody anm** application as follows will perform ANM calculations for the p38 MAP kinase structure, and will write eigenvalues/vectors in plain text and NMD Format<sup>15</sup>:

\$ prody anm 1p38

In the above example, the default parameters (cutoff=15. and gamma=1.) and all of the C $\alpha$  atoms of the protein structure 1p38 are used.

In the example below, the *cutoff* distance is changed to 14 Å, and the C $\alpha$  atoms of residues with numbers smaller than 340 are used, the output files are prefixed with p38\_anm:

\$ prody anm -c 14 -s "calpha resnum < 340" -p p38\_anm 1p38</pre>

The output file p38\_anm.nmd can be visualized using 'NMWiz'\_.

## 2.2 Evol Applications

Evol applications are command line programs that automate retrieval, refinement, and analysis of multiple sequence alignments:

### 2.2.1 evol coevol

Usage

Running evol coevol -h displays:

```
usage: evol coevol [-h] [--quiet] [--examples] [-n] [-c STR] [-m STR] [-t]
[-p STR] [-f STR] [-S] [-L FLOAT] [-U FLOAT] [-X STR]
[-T STR] [-D INT] [-H FLOAT] [-W FLOAT] [-F STR]
msa
```

(continues on next page)

<sup>15</sup> http://prody.csb.pitt.edu/manual/reference/dynamics/nmdfile.html#nmd-format

```
positional arguments:
                        refined MSA file
 msa
optional arguments:
                        show this help message and exit
 -h, --help
  --quiet
                        suppress info messages to stderr
 --examples
                        show usage examples and exit
calculation options:
 -n, --no-ambiguity
                       treat amino acids characters B, Z, J, and X as non-
                        ambiguous
 -c STR, --correction STR
                        also save corrected mutual information matrix data and
                        plot, one of apc, asc
 -m STR, --normalization STR
                        also save normalized mutual information matrix data
                        and plot, one of sument, minent, maxent, mincon,
                        maxcon, joint
output options:
                       save heatmap files for all mutual information matrices
 -t, --heatmap
 -p STR, --prefix STR output filename prefix, default is msa filename with
                       _coevol suffix
 -f STR, --number-format STR
                        number output format (default: %12g)
figure options:
 -S, --save-plot
                      save coevolution plot
 -L FLOAT, --cmin FLOAT
                        apply lower limits for figure plot
 -U FLOAT, --cmax FLOAT
                       apply upper limits for figure plot
 -X STR, --xlabel STR specify xlabel, by default will be applied on ylabel
 -T STR, --title STR figure title
 -D INT, --dpi INT
                       figure resolution (dpi) (default: 300)
 -H FLOAT, --height FLOAT
                        figure height (inch) (default: 6)
 -W FLOAT, --width FLOAT
                        figure width (inch) (default: 8)
 -F STR, --figure-format STR
                        figure file format, one of svgz, rgba, png, pdf, eps,
                        svg, ps, raw (default: pdf)
```

#### **Examples**

Running evol coevol --examples displays:

```
Sequence coevolution analysis involves several steps that including
retrieving data and refining it for calculations. These steps are
illustrated below for RnaseA protein family.
Search Pfam database:
$ evol search 2w5i
```

```
Download Pfam MSA file:

$ evol fetch RnaseA

Refine MSA file:

$ evol refine RnaseA_full.slx -1 RNAS1_BOVIN --seqid 0.98 --rowocc 0.8

Checking occupancy:

$ evol occupancy RnaseA_full.slx -1 RNAS1_BOVIN -o col -S

Conservation analysis:

$ evol occupancy RnaseA_full_refined.slx

Coevolution analysis:

$ evol conserv RnaseA_full_refined.slx -S -c apc

Rank order analysis:

$ evol rankorder RnaseA_full_refined_mutinfo_corr_apc.txt -p 2w5i_1-121.pdb --seq-

--sep 3
```

## 2.2.2 evol conserv

#### Usage

Running evol conserv -h displays:

```
usage: evol conserv [-h] [--quiet] [--examples] [-n] [-g] [-p STR] [-f STR]
                   [-S] [-H FLOAT] [-W FLOAT] [-F STR] [-D INT]
                   msa
positional arguments:
                       refined MSA file
 msa
optional arguments:
 -h, --help
                       show this help message and exit
 --quiet
                       suppress info messages to stderr
 --examples
                       show usage examples and exit
calculation options:
 -n, --no-ambiguity treat amino acids characters B, Z, J, and X as non-
                       ambiguous
 -g, --gaps
                       do not omit gap characters
output options:
 -p STR, --prefix STR output filename prefix, default is msa filename with
                       _conserv suffix
 -f STR, --number-format STR
                       number output format (default: %12g)
```

```
figure options:
-S, --save-plot save conservation plot
-H FLOAT, --height FLOAT
figure height (inch) (default: 6)
-W FLOAT, --width FLOAT
figure width (inch) (default: 8)
-F STR, --figure-format STR
figure file format, one of raw, png, ps, svgz, eps,
pdf, rgba, svg (default: pdf)
-D INT, --dpi INT figure resolution (dpi) (default: 300)
```

#### **Examples**

#### Running evol conserv --examples displays:

```
Sequence coevolution analysis involves several steps that including
retrieving data and refining it for calculations. These steps are
illustrated below for RnaseA protein family.
Search Pfam database:
 $ evol search 2w5i
Download Pfam MSA file:
 $ evol fetch RnaseA
Refine MSA file:
 $ evol refine RnaseA_full.slx -1 RNAS1_BOVIN --seqid 0.98 --rowocc 0.8
Checking occupancy:
 $ evol occupancy RnaseA_full.slx -1 RNAS1_BOVIN -o col -S
Conservation analysis:
 $ evol conserv RnaseA_full_refined.slx
Coevolution analysis:
 $ evol coevol RnaseA_full_refined.slx -S -c apc
Rank order analysis:
 $ evol rankorder RnaseA_full_refined_mutinfo_corr_apc.txt -p 2w5i_1-121.pdb --seq-
⇔sep 3
```

### 2.2.3 evol fetch

#### Usage

Running evol fetch -h displays:

```
usage: evol fetch [-h] [--quiet] [--examples] [-a STR] [-f STR] [-o STR]
                  [-i STR] [-g STR] [-t INT] [-d PATH] [-p STR] [-z]
                  acc
positional arguments:
 acc
                        Pfam accession or ID
optional arguments:
 -h, --help
                      show this help message and exit
 --quiet
                       suppress info messages to stderr
 --examples
                       show usage examples and exit
download options:
 -a STR, --alignment STR
                        alignment type, one of full, seed, ncbi, metagenomics
                        (default: full)
 -f STR, --format STR Pfam supported MSA format, one of selex, fasta,
                        stockholm (default: selex)
 -o STR, --order STR
                        ordering of sequences, one of tree, alphabetical
                        (default: tree)
 -i STR, --inserts STR
                        letter case for inserts, one of upper, lower (default:
                        upper)
 -g STR, --gaps STR
                        gap character, one of dashes, dots, mixed (default:
                        dashes)
 -t INT, --timeout INT
                        timeout for blocking connection attempts (default: 60)
output options:
 -d PATH, --outdir PATH
                        output directory (default: .)
 -p STR, --outname STR
                       output filename, default is accession and alignment
                        type
 -z, --compressed
                       gzip downloaded MSA file
```

#### **Examples**

#### Running evol fetch --examples displays:

```
Sequence coevolution analysis involves several steps that including
retrieving data and refining it for calculations. These steps are
illustrated below for RnaseA protein family.
Search Pfam database:
   $ evol search 2w5i
Download Pfam MSA file:
   $ evol fetch RnaseA
Refine MSA file:
   $ evol refine RnaseA_full.slx -1 RNAS1_BOVIN --seqid 0.98 --rowocc 0.8
```

```
Checking occupancy:

$ evol occupancy RnaseA_full.slx -1 RNAS1_BOVIN -o col -S

Conservation analysis:

$ evol conserv RnaseA_full_refined.slx

Coevolution analysis:

$ evol coevol RnaseA_full_refined.slx -S -c apc

Rank order analysis:

$ evol rankorder RnaseA_full_refined_mutinfo_corr_apc.txt -p 2w5i_1-121.pdb --seq-

--sep 3
```

### 2.2.4 evol filter

#### Usage

Running evol filter -h displays:

```
usage: evol filter [-h] [--quiet] [--examples] (-s | -e | -c) [-F] [-o STR]
                   [-f STR] [-z]
                   msa word [word ...]
positional arguments:
                       MSA filename to be filtered
 msa
                       word to be compared to sequence label
 word
optional arguments:
 -h, --help show this help message and exit
--quiet suppress info messages to stderr
 --examples
                      show usage examples and exit
filtering method (required):
 -s, --startswith sequence label starts with given words
 -e, --endswith
                      sequence label ends with given words
 -c, --contains
                      sequence label contains with given words
filter option:
 -F, --full-label
                      compare full label with word(s)
output options:
 -o STR, --outname STR
                        output filename, default is msa filename with _refined
                       suffix
 -f STR, --format STR output MSA file format, default is same as input
 -z, --compressed gzip refined MSA output
```

#### **Examples**

Running evol filter --examples displays:

```
Sequence coevolution analysis involves several steps that including
retrieving data and refining it for calculations. These steps are
illustrated below for RnaseA protein family.
Search Pfam database:
 $ evol search 2w5i
Download Pfam MSA file:
 $ evol fetch RnaseA
Refine MSA file:
 $ evol refine RnaseA_full.slx -1 RNAS1_BOVIN --seqid 0.98 --rowocc 0.8
Checking occupancy:
 $ evol occupancy RnaseA_full.slx -1 RNAS1_BOVIN -o col -S
Conservation analysis:
 $ evol conserv RnaseA_full_refined.slx
Coevolution analysis:
 $ evol coevol RnaseA_full_refined.slx -S -c apc
Rank order analysis:
 $ evol rankorder RnaseA_full_refined_mutinfo_corr_apc.txt -p 2w5i_1-121.pdb --seq-
⇔sep 3
```

## 2.2.5 evol merge

#### Usage

Running evol merge -h displays:

```
usage: evol merge [-h] [--quiet] [--examples] [-o STR] [-f STR] [-z]
                 msa [msa ...]
positional arguments:
 msa
                       MSA filenames to be merged
optional arguments:
 -h, --help
                     show this help message and exit
  --quiet
                       suppress info messages to stderr
                      show usage examples and exit
 --examples
output options:
 -o STR, --outname STR
                       output filename, default is first input filename with
                       _merged suffix
 -f STR, --format STR output MSA file format, default is same as first input
```

|               | MSA                    |
|---------------|------------------------|
| -z,compressed | gzip merged MSA output |

#### **Examples**

Running evol merge --examples displays:

```
Sequence coevolution analysis involves several steps that including
retrieving data and refining it for calculations. These steps are
illustrated below for RnaseA protein family.
Search Pfam database:
 $ evol search 2w5i
Download Pfam MSA file:
 $ evol fetch RnaseA
Refine MSA file:
 $ evol refine RnaseA_full.slx -1 RNAS1_BOVIN --seqid 0.98 --rowocc 0.8
Checking occupancy:
 $ evol occupancy RnaseA_full.slx -1 RNAS1_BOVIN -o col -S
Conservation analysis:
 $ evol conserv RnaseA_full_refined.slx
Coevolution analysis:
 $ evol coevol RnaseA_full_refined.slx -S -c apc
Rank order analysis:
 $ evol rankorder RnaseA_full_refined_mutinfo_corr_apc.txt -p 2w5i_1-121.pdb --seq-
⇔sep 3
```

## 2.2.6 evol occupancy

#### Usage

Running evol occupancy -h displays:

```
usage: evol occupancy [-h] [--quiet] [--examples] [-o STR] [-p STR] [-1 STR]
        [-f STR] [-S] [-X STR] [-Y STR] [-T STR] [-D INT]
        [-W FLOAT] [-F STR] [-H FLOAT]
        msa
positional arguments:
        msa MSA file
```

```
optional arguments:
 -h, --help
                       show this help message and exit
  --quiet
                       suppress info messages to stderr
  --examples
                       show usage examples and exit
calculation options:
 -o STR, --occ-axis STR
                       calculate row or column occupancy or both., one of
                       row, col, both (default: row)
output options:
 -p STR, --prefix STR output filename prefix, default is msa filename with
                       _occupancy suffix
                      index for column based on msa label
 -1 STR, --label STR
 -f STR, --number-format STR
                       number output format (default: %12g)
figure options:
                  save occupancy plot/s
 -S, --save-plot
 -X STR, --xlabel STR specify xlabel
 -Y STR, --ylabel STR specify ylabel
 -T STR, --title STR figure title
 -D INT, --dpi INT figure resolution (dpi) (default: 300)
 -W FLOAT, --width FLOAT
                       figure width (inch) (default: 8)
 -F STR, --figure-format STR
                       figure file format, one of png, pdf, raw, svg, eps,
                       ps, svgz, rgba (default: pdf)
 -H FLOAT, --height FLOAT
                       figure height (inch) (default: 6)
```

#### **Examples**

Running evol occupancy --examples displays:

```
Sequence coevolution analysis involves several steps that including
retrieving data and refining it for calculations. These steps are
illustrated below for RnaseA protein family.
Search Pfam database:
    $ evol search 2w5i
Download Pfam MSA file:
    $ evol fetch RnaseA
Refine MSA file:
    $ evol fetch RnaseA
Refine MSA file:
    $ evol refine RnaseA_full.slx -1 RNAS1_BOVIN --seqid 0.98 --rowocc 0.8
Checking occupancy:
    $ evol occupancy RnaseA_full.slx -1 RNAS1_BOVIN -o col -S
```

```
Conservation analysis:

$ evol conserv RnaseA_full_refined.slx

Coevolution analysis:

$ evol coevol RnaseA_full_refined.slx -S -c apc

Rank order analysis:

$ evol rankorder RnaseA_full_refined_mutinfo_corr_apc.txt -p 2w5i_1-121.pdb --seq-

→ sep 3
```

### 2.2.7 evol rankorder

#### Usage

Running evol rankorder -h displays:

```
usage: evol rankorder [-h] [--quiet] [--examples] [-z] [-d STR] [-p STR]
                      [-m STR] [-l STR] [-n INT] [-q INT] [-t FLOAT] [-u]
                      [-o STR]
                      mutinfo
positional arguments:
 mutinfo
                       mutual information matrix
optional arguments:
                       show this help message and exit
 -h, --help
 --quiet
                        suppress info messages to stderr
 --examples
                       show usage examples and exit
input options:
 -z, --zscore
                        apply zscore for identifying top ranked coevolving
                        pairs
 -d STR, --delimiter STR
                        delimiter used in mutual information matrix file
 -p STR, --pdb STR
                        PDB file that contains same number of residues as the
                        mutual information matrix, output residue numbers will
                        be based on PDB file
 -m STR, --msa STR
                       MSA file used for building the mutual info matrix,
                        output residue numbers will be based on the most
                        complete sequence in MSA if a PDB file or sequence
                        label is not specified
 -1 STR, --label STR label in MSA file for output residue numbers
output options:
 -n INT, --num-pairs INT
                        number of top ranking residue pairs to list (default:
                        100)
 -q INT, --seq-sep INT
                        report coevolution for residue pairs that are
                        sequentially separated by input value (default: 3)
```

```
-t FLOAT, --min-dist FLOAT
report coevolution for residue pairs whose CA atoms
are spatially separated by at least the input value,
used when a PDB file is given and --use-dist is true
(default: 10.0)
use structural separation to report coevolving pairs
-o STR, --outname STR
output filename, default is mutinfo_rankorder.txt
```

#### **Examples**

Running evol rankorder --examples displays:

```
Sequence coevolution analysis involves several steps that including
retrieving data and refining it for calculations. These steps are
illustrated below for RnaseA protein family.
Search Pfam database:
 $ evol search 2w5i
Download Pfam MSA file:
 $ evol fetch RnaseA
Refine MSA file:
 $ evol refine RnaseA_full.slx -1 RNAS1_BOVIN --seqid 0.98 --rowocc 0.8
Checking occupancy:
 $ evol occupancy RnaseA_full.slx -1 RNAS1_BOVIN -o col -S
Conservation analysis:
 $ evol conserv RnaseA_full_refined.slx
Coevolution analysis:
 $ evol coevol RnaseA_full_refined.slx -S -c apc
Rank order analysis:
 $ evol rankorder RnaseA_full_refined_mutinfo_corr_apc.txt -p 2w5i_1-121.pdb --seq-
⇔sep 3
```

### 2.2.8 evol refine

#### Usage

Running evol refine -h displays:

```
usage: evol refine [-h] [--quiet] [--examples] [-l STR] [-s FLOAT] [-c FLOAT]
                   [-r FLOAT] [-k] [-o STR] [-f STR] [-z]
                  msa
positional arguments:
                       MSA filename to be refined
 msa
optional arguments:
 -h, --help
                      show this help message and exit
 --quiet
                      suppress info messages to stderr
 --examples
                       show usage examples and exit
refinement options:
 -l STR, --label STR
                       sequence label, UniProt ID code, or PDB and chain
                       identifier
 -s FLOAT, --seqid FLOAT
                        identity threshold for selecting unique sequences
 -c FLOAT, --colocc FLOAT
                       column (residue position) occupancy
 -r FLOAT, --rowocc FLOAT
                       row (sequence) occupancy
 -k, --keep
                       keep columns corresponding to residues not resolved in
                       PDB structure, applies label argument is a PDB
                       identifier
output options:
 -o STR, --outname STR
                       output filename, default is msa filename with _refined
                       suffix
 -f STR, --format STR output MSA file format, default is same as input
 -z, --compressed gzip refined MSA output
```

#### **Examples**

#### Running evol refine --examples displays:

```
Sequence coevolution analysis involves several steps that including
retrieving data and refining it for calculations. These steps are
illustrated below for RnaseA protein family.
Search Pfam database:
    $ evol search 2w5i
Download Pfam MSA file:
    $ evol fetch RnaseA
Refine MSA file:
    $ evol fetch RnaseA_full.slx -1 RNAS1_BOVIN --seqid 0.98 --rowocc 0.8
Checking occupancy:
    $ evol occupancy RnaseA_full.slx -1 RNAS1_BOVIN -o col -S
```

```
Conservation analysis:

$ evol conserv RnaseA_full_refined.slx

Coevolution analysis:

$ evol coevol RnaseA_full_refined.slx -S -c apc

Rank order analysis:

$ evol rankorder RnaseA_full_refined_mutinfo_corr_apc.txt -p 2w5i_1-121.pdb --seq-

→sep 3
```

### 2.2.9 evol search

#### Usage

Running evol search -h displays:

```
usage: evol search [-h] [--quiet] [--examples] [-b] [-s] [-g] [-e FLOAT]
                  [-t INT] [-o STR] [-d STR]
                  query
positional arguments:
                       protein UniProt ID or sequence, a PDB identifier, or a
 query
                       sequence file, where sequence have no gaps and 12 or
                       more characters
optional arguments:
 -h, --help
                     show this help message and exit
 --quiet
                      suppress info messages to stderr
 --examples
                       show usage examples and exit
sequence search options:
 -b, --searchBs search Pfam-B families
 -s, --skipAs
                      do not search Pfam-A families
               use gathering threshold
 -g, --ga
 -e FLOAT, --evalue FLOAT
                       e-value cutoff, must be less than 10.0
 -t INT, --timeout INT
                       timeout in seconds for blocking connection attempt
                       (default: 60)
output options:
 -o STR, --outname STR
                       name for output file, default is standard output
 -d STR, --delimiter STR
                       delimiter for output data columns (default: )
```

#### **Examples**

Running evol search --examples displays:

```
Sequence coevolution analysis involves several steps that including
retrieving data and refining it for calculations. These steps are
illustrated below for RnaseA protein family.
Search Pfam database:
 $ evol search 2w5i
Download Pfam MSA file:
 $ evol fetch RnaseA
Refine MSA file:
 $ evol refine RnaseA_full.slx -1 RNAS1_BOVIN --seqid 0.98 --rowocc 0.8
Checking occupancy:
 $ evol occupancy RnaseA_full.slx -1 RNAS1_BOVIN -o col -S
Conservation analysis:
 $ evol conserv RnaseA_full_refined.slx
Coevolution analysis:
 $ evol coevol RnaseA_full_refined.slx -S -c apc
Rank order analysis:
 $ evol rankorder RnaseA_full_refined_mutinfo_corr_apc.txt -p 2w5i_1-121.pdb --seq-
⇔sep 3
```

Running **evol** command will provide a description of applications:

\$ evol

```
usage: evol [-h] [-c] [-v] [-e]
            {search, fetch, filter, refine, merge, occupancy, conserv, coevol, rankorder}
            . . .
Evol: Sequence Evolution and Dynamics Analysis
optional arguments:
 -h, --help
                     show this help message and exit
                     print citation info and exit
 -c, --cite
 -v, --version
                   print ProDy version and exit
 -e, --examples
                     show usage examples and exit
subcommands:
  {search, fetch, filter, refine, merge, occupancy, conserv, coevol, rankorder}
   search
                      search Pfam with given query
   fetch
                       fetch MSA files from Pfam
   filter
                       filter an MSA using sequence labels
   refine
                      refine an MSA by removing gapped rows/colums
                      merge multiple MSAs based on common labels
   merge
```

|     | occupancy            | calculate occupancy of rows <b>and</b> columns <b>in</b> MSA |
|-----|----------------------|--------------------------------------------------------------|
|     | conserv              | analyze conservation using Shannon entropy                   |
|     | coevol               | analyze co-evolution using mutual information                |
|     | rankorder            | identify highly coevolving pairs of residues                 |
| See | 'evol <command/> -h' | for more information on a specific command.                  |

Detailed information on a specific application can be obtained by typing the command and application names as **evol search** –**h**.

Running **prody search** application as follows will search Pfam database for protein families that match the proteins in PDB structure 2w5i:

\$ evol search 2w5i

On Linux, when installing ProDy from source, application scripts are placed into a default folder that is included in PATH<sup>16</sup> environment variable, e.g. /usr/local/bin/.

On Windows, installer places the scripts into the Scripts folder under Python distribution folder, e.g. C:\Python27\Scripts. You may need to add this path to PATH<sup>17</sup> environment variable yourself.

<sup>&</sup>lt;sup>16</sup> https://matplotlib.org/faq/environment\_variables\_faq.html#envvar-PATH

<sup>&</sup>lt;sup>17</sup> https://matplotlib.org/faq/environment\_variables\_faq.html#envvar-PATH

# CHAPTER $\mathbf{3}$

## **Reference Manual**

## 3.1 Atomic Data

- 3.1.1 Atom
- 3.1.2 Atom Group
- 3.1.3 Atomic Base
- 3.1.4 Atom Map
- 3.1.5 Bond
- 3.1.6 Chain
- 3.1.7 Atom Data Fields
- 3.1.8 Atom Flags
- **3.1.9 Supporting Functions**
- **3.1.10 Hierarchical Views**
- 3.1.11 Atom Pointer
- 3.1.12 Residue
- 3.1.13 Segment
- 3.1.14 Atom Selections
- 3.1.1450 Bel Cation

3.1.16 Atom Subsets

- confProDy()<sup>18</sup>
- checkUpdates()<sup>19</sup>
- startLogfile()<sup>20</sup>
- closeLogfile()<sup>21</sup>
- plog()<sup>22</sup>

<sup>&</sup>lt;sup>18</sup> http://prody.csb.pitt.edu/manual/reference/prody.html#prody.confProDy
<sup>19</sup> http://prody.csb.pitt.edu/manual/reference/prody.html#prody.checkUpdates
<sup>20</sup> http://prody.csb.pitt.edu/manual/reference/prody.html#prody.startLogfile
<sup>21</sup> http://prody.csb.pitt.edu/manual/reference/prody.html#prody.closeLogfile
<sup>22</sup> http://prody.csb.pitt.edu/manual/reference/prody.html#prody.closeLogfile

# CHAPTER 4

## Developer's Guide

## 4.1 Contributing to ProDy

- Install Git and a GUI (page 36)
- Fork and Clone ProDy (page 37)
- Setup Working Environment (page 37)
- Modify, Test, and Commit (page 38)
- Push and Pull Request (page 38)
- *Update Local Copy* (page 38)

## 4.1.1 Install Git and a GUI

ProDy source code is managed using Git<sup>23</sup> distributed revision controlling system. You need to install **git**, and if you prefer a GUI for it, on your computer to be able to contribute to development of ProDy.

On Debian/Ubuntu Linux, for example, you can run the following to install git and gitk:

\$ sudo apt-get install git gitk

For other operating systems, you can obtain installation instructions and files from Git<sup>24</sup>.

You will only need to use a few basic **git** commands. These commands are provided below, but usually without an adequate description. Please refer to Git  $book^{25}$  and Git  $docs^{26}$  for usage details and examples.

<sup>&</sup>lt;sup>23</sup> http://git-scm.com/downloads

<sup>&</sup>lt;sup>24</sup> http://git-scm.com/downloads

<sup>&</sup>lt;sup>25</sup> http://git-scm.com/book

<sup>&</sup>lt;sup>26</sup> http://git-scm.com/docs

## 4.1.2 Fork and Clone ProDy

ProDy source code an issue tracker are hosted on Github<sup>27</sup>. You need to create an account on this service, if you do not have one already.

If you work on Mac OS or Windows, you may consider getting GitHub Mac<sup>28</sup> or GitHub Windows<sup>29</sup> to help you manage a copy of the repository.

Once you have an account, you need to make a fork of ProDy, which is creating a copy of the repository in your account. You will see a link for this on ProDy<sup>30</sup> source code page. You will have write access to this fork and later will use it share your changes with others.

The next step is cloning the fork from your online account to your local system. If you are not using the GitHub software, you can do it as follows:

```
$ git clone https://github.com/prody/ProDy.git
```

This will create ProDy folder with a copy of the project files in it:

```
$ cd ProDy
$ ls
bdist_wininst.bat docs INSTALL.rst LICENSE.rst Makefile
MANIFEST.in prody README.rst scripts setup.py
```

## 4.1.3 Setup Working Environment

You can use ProDy directly from this clone by adding ProDy folder to your PYTHONPATH<sup>31</sup> environment variable, e.g.:

```
export PYTHONPATH=$PYTHONPATH:$/home/USERNAME/path/to/ProDy
```

This will not be enough though, since you also need to compile C extensions. You can run the following series of commands to build and copy C modules to where they need to be:

```
$ cd ProDy
$ python setup.py build_ext --inplace --force
```

or, on Linux you can:

\$ make build

You may also want to make sure that you can run *ProDy Applications* (page 4) from anywhere on your system. One way to do this by adding ProDy/scripts folder to your PATH<sup>32</sup> environment variable, e.g.:

export PATH=\$PATH:\$/home/USERNAME/path/to/ProDy/scripts

<sup>28</sup> http://mac.github.com

<sup>29</sup> http://windows.github.com

<sup>&</sup>lt;sup>27</sup> http://github.com/prody/ProDy

<sup>&</sup>lt;sup>30</sup> http://prody.csb.pitt.edu

<sup>&</sup>lt;sup>31</sup> https://docs.python.org/3/using/cmdline.html#envvar-PYTHONPATH

<sup>&</sup>lt;sup>32</sup> https://matplotlib.org/faq/environment\_variables\_faq.html#envvar-PATH

### 4.1.4 Modify, Test, and Commit

When modifying ProDy files you may want to follow the *Style Guide for ProDy* (page 42). Closely following the guidelines therein will allow for incorporation of your changes to ProDy quickly.

If you changed .py files, you should ensure to check the integrity of the package. To do this, you should at least run fast ProDy tests as follows:

\$ cd ProDy
\$ nosetests

See *Testing ProDy* (page 44) for alternate and more comprehensive ways of testing. ProDy unittest suit may not include a test for the function or the class that you just changed, but running the tests will ensure that the ProDy package can be imported and run without problems.

After ensuring that the package runs, you can commit your changes as follows:

```
$ git commit modified_file_1.py modified_file_2.py
```

or:

```
$ git commit -a
```

This command will open a text editor for you to describe the changes that you just committed.

### 4.1.5 Push and Pull Request

After you have committed your changes, you will need to push them to your Bitbucket account:

git push origin master

This step will ask for your account user name. If you are going to push to your GitHub/Bitbucket account frequently, you may add an SSH key for automatic authentication. To add an SSH key for your system, go to *Edit Your Profile*  $\rightarrow$  *SSH keys* page on GitHub or *Manage Account*  $\rightarrow$  *SSH keys* page on Bitbucket.

After pushing your changes, you will need to make a pull request from your to notify ProDy developers of the changes you made and facilitate their incorporation to ProDy.

### 4.1.6 Update Local Copy

You can also keep an up-to-date copy of ProDy by pulling changes from the master ProDy<sup>33</sup> repository on a regular basis. You need add to the master repository as a remote to your local copy. You can do this running the following command from the ProDy project folder:

```
$ cd prody
$ git remote add prodymaster git@github.com:abakan/ProDy.git
```

or:

```
$ cd prody
$ git remote add prodymaster git@bitbucket.org:abakan/prody.git
```

<sup>33</sup> http://prody.csb.pitt.edu

You may use any name other than *prodymaster*, but *origin*, which points to the ProDy fork in your account.

After setting up this remote, calling **git pull** command will fetch latest changes from ProDy<sup>34</sup> master repository and merge them to your local copy:

```
$ git pull prodymaster master
```

Note that when there are changes in C modules, you need to run the following commands again to update the binary module files:

\$ python setup.py build\_ext --inplace --force

## 4.2 Documenting ProDy

- Building Manual (page 39)
- *Building Website* (page 39)

ProDy documentation is written using reStructuredText<sup>35</sup> markup and prepared using Sphinx<sup>36</sup>. You may install Sphinx using **easy\_install**, i.e. easy\_install -U Sphinx, or using package manager on your Linux machine.

### 4.2.1 Building Manual

ProDy Manual in HTML and PDF formats can be build as follows:

```
$ cd docs
$ make html
$ make pdf
```

If all documentation strings and pages are properly formatted according to reStructuredText<sup>37</sup> markup, documentation pages should compile without any warnings. Note that to build PDF files, you need to install **latex** and **pdflatex** programs.

#### Read the Docs

A copy of ProDy manual is hosted on Read the Docs<sup>38</sup> and can be viewed at http://prody.readthedocs.org/. Read the Docs is configured to build manual pages for the devel branch (latest) and the recent stable versions. The user name for Read the Docs is prody.

### 4.2.2 Building Website

ProDy-website source is hosted at https://github.com/prody/ProDy-website This project contains tutorial files and the home pages for ProDy and other related software.

#### Latest version

To build website on ProDy server, start with pulling changes:

<sup>&</sup>lt;sup>34</sup> http://prody.csb.pitt.edu

<sup>&</sup>lt;sup>35</sup> http://docutils.sf.net/rst.html

<sup>&</sup>lt;sup>36</sup> http://sphinx.pocoo.org/

<sup>&</sup>lt;sup>37</sup> http://docutils.sf.net/rst.html

<sup>&</sup>lt;sup>38</sup> https://readthedocs.org/

```
$ cd ProDy-website
$ git pull
```

Running the following command will build HTML pages for the latest stable release of ProDy:

\$ make html

HTML pages for manual and all tutorials are build as a single project, which allows for referencing from manual to tutorials.

PDF files for the manual and tutorials, and also download files are build as follows:

\$ make pdf

PDF and TGZ/ZIP files are copied to appropriate places after they are built.

## 4.3 How to Make a Release

1. Make sure ProDy imports and passes all unit tests both Python 2 and Python 3, and using nose **nosetests** command:

```
$ cd ProDy
$ nosetests
$ nosetests3
```

See Testing ProDy (page 44) for more on testing.

- 2. Update the version number in:
  - prody/\_\_init\_\_.py
  - ./PKG-INFO

Also, commend + '-dev' out, so that documentation will build for a stable release.

3. Update the most recent changes and the latest release date in:

```
• docs/release/vX.Y_series.rst.
```

If there is a new incremental release, start a new file.

- 4. Make sure the following files are up-to-date.
  - README.txt
  - MANIFEST.in
  - setup.py

If there is a new file format, that is a new extensions not captured in MANIFEST.in, it should be included.

If there is a new C extension, it should be listed in setup.py.

After checking these files, commit change and push them to GitHub<sup>39</sup>.

5. Generate the source distributions:

<sup>&</sup>lt;sup>39</sup> http://github.com/prody/ProDy

```
$ cd ..
$ python setup.py sdist --formats=gztar,zip
```

6. Prepare and test Python Wheels on Windows (see Making Windows Installers (page 49)).

Wheels should be prepared for the following versions of Python:

```
$ C:\Python27\python setup.py bdist_wheel
$ C:\Python35\python setup.py bdist_wheel
$ C:\Python36\python setup.py bdist_wheel
```

Alternatively, use **bdist\_wheel.bat** to run these commands. When there is a newer Python major release, it should be added to this list. Don't forget to pull most recent changes to your Windows machine.

A good practice is installing ProDy using all newly created installers and checking that it works. ProDy script can be used to check that, e.g.:

```
$ C:\Python33\Scripts\prody.bat anm 1ubi
```

If this command runs for all supported Python versions, release is good to go.

7. Put all installation source and executable in dist directory.

#. Upload the new release files to the PyPI<sup>40</sup> using twine (NOTE: this step is irreversible! If there were to be a change to ProDy after this step, then it needs to be prepared as a whole new release):

```
$ twine upload dist/*
This will offer a number of options. ProDy on PyPI is owned by user
``prody.devel``.
```

1. Commit final changes, if there are any:

```
$ cd ..
$ git commit -a
```

2. Tag the repository with the current version number and push new tag:

```
$ git tag vX.Y
$ git push --tags
```

3. Rebase devel branch to master:

```
$ git checkout master
$ git rebase devel
$ git push
```

- 4. Update the documentation on ProDy<sup>41</sup> website. See *Documenting ProDy* (page 39).
- 5. Now that you made a release, you can go back to development. You may start with appending '-dev' to \_\_release\_\_ in prody/\_\_init\_\_.py.

<sup>&</sup>lt;sup>40</sup> http://pypi.python.org/pypi/ProDy

<sup>&</sup>lt;sup>41</sup> http://prody.csb.pitt.edu

## 4.4 Style Guide for ProDy

- *Introduction* (page 42)
- Code Layout (page 42)
- Whitespaces (page 43)
- Naming Conventions (page 43)
- Variable Names (page 44)

## 4.4.1 Introduction

**PEP 8**<sup>42</sup>, the *Style Guide for Python Code*, is adopted in the development of ProDy package. Contributions to ProDy shall follow **PEP 8**<sup>43</sup> and the specifications and additions provided in this addendum.

## 4.4.2 Code Layout

#### Indentation

Use 4 spaces per indentation level in source code (.py) and never use tabs as a substitute.

In documentation files (.rst), use 2 spaces per indentation level.

#### Maximum line length

Limit all lines to a maximum of 79 characters in both source code and documentation files. Exceptions may be made when tabulating data in documentation files and strings. The length of lines in a paragraph may be much less than 79 characters if the line ends align better with the first line, as in this paragraph.

#### Encodings

In cases where an encoding for a .py file needs to be specified, such as when characters like  $\alpha$ ,  $\beta$ , or Å are used in docstrings, use UTF-8 encoding, i.e. start the file with the following line:

# -\*- coding: utf-8 -\*-

#### Imports

In addition to **PEP 8#imports**<sup>44</sup> recommendations regarding imports, the following should be applied:

- relative intra-ProDy imports are discouraged, use from prody.atomic import AtomGroup not from atomic import AtomGroup
- always import from second top level module, use from prody.atomic import AtomGroup and not from prody.atomic.atomgroup import AtomGroup, because file names may change or files that grow too big may be split into smaller modules, etc.

Here is a series of properly formatted imports following a module documentation string:

<sup>&</sup>lt;sup>42</sup> https://www.python.org/dev/peps/pep-0008

<sup>&</sup>lt;sup>43</sup> https://www.python.org/dev/peps/pep-0008

<sup>&</sup>lt;sup>44</sup> https://www.python.org/dev/peps/pep-0008#imports

```
"""This module defines a function to calculate something interesting."""
import os.path
from collections import defaultdict
from time import time
import numpy as np
from prody.atomic import AtomGroup
from prody.measure import calcRMSD
from prody.tools import openFile
from prody import LOGGER, SETTINGS
__all__ = ['calcSomething']
```

## 4.4.3 Whitespaces

In addition to recommendations regarding whitespace use in Python code (**PEP 8#whitespace-in-expressions-and-statements**<sup>45</sup>), two whitespace characters should follow a period in documentation files and strings to help reading documentation in terminal windows and text editors.

## 4.4.4 Naming Conventions

ProDy naming conventions aim at making the library suitable for interactive sessions, i.e. easy to remember and type.

#### Class names

Naming style for classes is CapitalizedWords (or CapWords, or CamelCase). Abbreviations and/or truncated names should be used to keep class names short. Some class name examples are:

- ANM for Anisotropic Network Model
- HierView for Hierarchical View

#### **Exception names**

Prefer using a suitable standard-library exception over defining a new one. If you absolutely need to define one, use the class naming convention. Use the suffix "Error" for exception names, when exception is an error:

• SelectionError, the only exception defined in ProDy package

#### Method and function names

Naming style for methods and functions is mixedCase, that differs from CapWords by initial lowercase character. Starting with a lowercase (no shift key) and using no underscore characters decreases the number of key strokes by half in many cases in interactive sessions.

Method and function names should start with a verb, suggestive on the action, and followed by one or two names, where the second name may start with a lower case letter. Some examples are moveAtoms(), wrapAtoms(), assignSecstr(), and calcSubspaceOverlap().

Abbreviations and/or truncated names should be used and obvious words should be omitted to limit number of names to 20 characters. For example, buildHessian() is preferred over buildHessianMatrix(). Another example is the change from using getResidueNames() to using

 $<sup>^{45}\,</sup>https://www.python.org/dev/peps/pep-0008 \# whitespace-in-expressions-and-statements$ 

AtomGroup.getResnames(). In fact, this was part of a series of major *Release Notes* (page 51) aimed at refining the library for interactive usage.

In addition, the following should be applied to enable grouping of methods and functions based on their action and/or return value:

- buildSomething(): methods and functions that calculate a matrix should start with build, e.g. GNM.buildKirchhoff() and buildDistMatrix()
- calcSomething(): methods that calculate new data but does not necessarily return anything and especially those that take timely actions, should start with calc, e.g. PCA.calcModes()
- getSomething(): methods, and sometimes functions, that return a copy of data should start with get, such as listReservedWords()
- setSomething(): methods, and sometimes functions, that alter internal data should start with set

#### 4.4.5 Variable Names

Variable names in functions and methods should contain only lower case letters, and may contain underscore characters to increase readability.

## 4.5 Testing ProDy

- Running Unittests (page 44)
- Unittest Development (page 44)

#### 4.5.1 Running Unittests

The easiest way to run ProDy unit tests is using nose<sup>46</sup>. The following will run all tests:

\$ nosetests prody

To skip tests that are slow, use the following:

\$ nosetests prody -a '!slow'

To run tests for a specific module do as follows:

\$ nosetests prody.tests.atomic prody.tests.sequence

### 4.5.2 Unittest Development

Unit test development should follow these guidelines:

1. For comparing Python numerical types and objects, e.g. int, list, tuple, use methods of unittest.  ${\tt TestCase}^{47}.$ 

<sup>&</sup>lt;sup>46</sup> http://nose.readthedocs.org

<sup>&</sup>lt;sup>47</sup> https://docs.python.org/3/library/unittest.html#unittest.TestCase

- 2. For comparing Numpy arrays, use assertions available in numpy.testing module.
- 3. All test files should be stored in tests folder in the ProDy package directory, i.e. prody/tests/
- 4. All tests for functions and classes in a ProDy module should be in a single test file named after the module, e.g. test\_atomic/test\_select.py.
- 5. Data files for testing should be located in tests/test\_datafiles.

## 4.6 Writing Tutorials

- Tutorial Setup (page 45)
- *Style and Organization* (page 46)
- Input/Output Files (page 46)
- Including Code (page 47)
- Including Figures (page 48)
- *Testing Code* (page 49)
- Publishing Tutorial (page 49)

This is a short guide for writing ProDy tutorials that are published as part of online documentation pages, and also as individual downloadable PDF files.

#### 4.6.1 Tutorial Setup

First go to doc folder in ProDy package and generate necessary files for your tutorial using **start-tutorial.sh** script:

```
$ cd doc
$ ./start-tutorial.sh
Enter tutorial title: ENM Analysis using ProDy
Enter a short title: ENM Analysis
Enter author name: First Last
Tutorial folders and files are prepared, see tutorials/enm analysis
```

This will generate following folder and files:

```
$ cd tutorials/enm_analysis/
$ ls -lgo
-rw-r--r-- 1 328 Apr 30 16:48 conf.py
-rw-r--r-- 1 395 Apr 30 16:48 index.rst
-rw-r--r-- 1 882 Apr 30 16:48 intro.rst
-rw-r--r-- 1 1466 Apr 30 16:48 Makefile
lrwxrwxrwx 1 13 Apr 30 16:48 _static -> ../../_static
```

Note that short title will be used as filename and part of the URL of the online documentation pages.

If tutorial logo/image that you want to use is different from ProDy logo, update the following line in conf.py:

tutorial\_logo = u'enm.png' # default is ProDy logo tutorial\_prody\_version = u'' # default is latest ProDy version

Also, note ProDy version if the tutorial is developed for a specific release.

### 4.6.2 Style and Organization

ProDy documentation and tutorials are written using reStructuredText<sup>48</sup>, an easy-to-read/write file format. See reStructuredText Primer<sup>49</sup> for a quick introduction.

reStructuredText is stored in plain-text files with .rst extension, and converted to HTML and PDF pages using Sphinx<sup>50</sup>.

index.rst and intro.rst files are automatically generated. index.rst file should include title and table of contents of the tutorial. Table of contents is just a list of .rst files that are part of the tutorial. They be listed in the order that they should appear in the final PDF file:

Add more .rst files as needed. See other tutorials in doc/tutorials folder as examples.

### 4.6.3 Input/Output Files

All files needed to follow the tutorial should be stored in tutorial\_name\_files folder. There is usually no need to provide PDB files, as ProDy automatically downloads them when needed. Optionally, output files can also be provided.

**Note:** Small input and output files that contain textual information may be included in the **git** repository, but please avoid including large files in particular those that contain binary data.

<sup>&</sup>lt;sup>48</sup> http://docutils.sourceforge.net/rst.html

<sup>&</sup>lt;sup>49</sup> http://sphinx-doc.org/rest.html

<sup>&</sup>lt;sup>50</sup> http://sphinx-doc.org/

### 4.6.4 Including Code

Python code in tutorials should be included using IPython Sphinx directive<sup>51</sup>. In the beginning of each .rst file, you should make necessary imports as follows:

```
.. ipython:: python
from prody import *
from matplotlib.pylab import *
ion()
```

This will convert to the following:

```
In [1]: from prody import *
ImportErrorTraceback (most recent call last)
<ipython-input-1-5d14cc12dc44> in <module>()
----> 1 from prody import *
/home/docs/checkouts/readthedocs.org/user_builds/prody/envs/v1.10.3/local/lib/python2.
→7/site-packages/ProDy-1.10.3-py2.7-linux-x86_64.egg/prody/__init___.pyc in <module>()
    83 from .atomic import SELECT
    84
---> 85 from . import proteins
    86 from .proteins import *
    87 __all__.extend(proteins.__all__)
/home/docs/checkouts/readthedocs.org/user_builds/prody/envs/v1.10.3/local/lib/python2.
→7/site-packages/ProDy-1.10.3-py2.7-linux-x86_64.egg/prody/proteins/__init__.py in
\rightarrow <module>()
   160 ____all___ = []
   161
--> 162 from . import compare
   163 from .compare import *
   164 __all__.extend(compare.__all__)
/home/docs/checkouts/readthedocs.org/user_builds/prody/envs/v1.10.3/local/lib/python2.
→7/site-packages/ProDy-1.10.3-py2.7-linux-x86_64.egg/prody/proteins/compare.py in
\rightarrow <module>()
    15 from prody.measure import calcTransformation, printRMSD, calcDistance
    16 from prody import LOGGER, SELECT, PY2K, PY3K
---> 17 from prody.sequence import MSA
    18 from prody.utilities import cmp
    19
/home/docs/checkouts/readthedocs.org/user_builds/prody/envs/v1.10.3/local/lib/python2.
→7/site-packages/ProDy-1.10.3-py2.7-linux-x86_64.egg/prody/sequence/__init__.py in
\rightarrow <module>()
    51 ____all___ = []
    52
---> 53 from . import msa
    54 from .msa import *
    55 __all__.extend(msa.__all__)
/home/docs/checkouts/readthedocs.org/user_builds/prody/envs/v1.10.3/local/lib/python2.
→7/site-packages/ProDy-1.10.3-py2.7-linux-x86_64.egg/prody/sequence/msa.py in
<module>()
                                                                         (continues on next page)
```

 $^{51}\ http://ipython.org/ipython-doc/dev/development/ipython_directive.html$ 

(continued from previous page)

```
7 from numpy import where, sort, concatenate, vstack, isscalar, chararray
8
----> 9 from Bio import AlignIO
10 from Bio import pairwise2
11 from Bio.SubsMat import MatrixInfo as matlist
ImportError: No module named Bio
In [2]: from matplotlib.pylab import *
In [3]: ion()
```

Then you can add the code for the tutorial:

```
.. ipython:: python
```

pdb = parsePDB('1p38')
In [4]: pdb = parsePDB('1p38')

```
NameErrorTraceback (most recent call last) <ipython-input-4-08265ebed54c> in <module>()
```

```
----> 1 pdb = parsePDB('1p38')
```

```
NameError: name 'parsePDB' is not defined
```

### 4.6.5 Including Figures

IPython directive should also be used for including figures:

```
.. ipython:: python
@savefig tutorial_name_figure_name.png width=4in
plot(range(10))
@savefig tutorial_name_figure_two.png width=4in
plot(range(100)); # used ; to suppress output
```

@savefig decorator was used to save the figure.

**Note:** Figure names needs to be unique within the tutorial and should be prefixed with the tutorial name.

Note that in the second plot ()  $5^2$  call, we used a semicolon to suppress the output of the function.

If you want to make modifications to the figure, save it after the last modification:

```
.. ipython:: python
plot(range(10));
grid();
xlabel('X-axis')
```

(continues on next page)

(continued from previous page)

```
@savefig tutorial_name_figure_three.png width=4in
ylabel('Y-axis')
```

### 4.6.6 Testing Code

If there is any particular code output that you want to test, you can use @doctest decorator as follows:

```
.. ipython::
@doctest
In [1]: 2 + 2
Out[1]: 4
```

```
In [5]: 2 + 2
Out[5]: 4
```

Failing to produce the correct output will prevent building the documentation.

#### 4.6.7 Publishing Tutorial

To see how your .rst files convert to HTML format, use the following command:

\$ make html

You will find HTML files in \_build/html folder.

Once your tutorial is complete and looks good in HTML (no code execution problems), following commands can be used to generate a PDF file and tutorial file achieves:

```
$ make pdf
$ make files
```

ProDy online documentation will contain these files as well as tutorial pages in HTML format.

## 4.7 Making Windows Installers

MinGW<sup>53</sup> (for 32-bit system) or MinGW-w64<sup>54</sup> (for 64-bit system) can be used for compiling C modules when making Windows installers. Please follow the instructions<sup>55</sup> to install and configure them.

libpython<sup>56</sup> is also required to be installed. If the compiler complains, such as, "::hypot' has not been declared", please refer to this link<sup>57</sup>.

## 4.8 Cross-platform Issues

<sup>&</sup>lt;sup>53</sup> http://www.mingw.org/

<sup>&</sup>lt;sup>54</sup> http://mingw-w64.org/

<sup>&</sup>lt;sup>55</sup> https://wiki.python.org/moin/WindowsCompilers

<sup>&</sup>lt;sup>56</sup> https://anaconda.org/anaconda/libpython

<sup>&</sup>lt;sup>57</sup> https://stackoverflow.com/questions/10660524/error-building-boost-1-49-0-with-gcc-4-7-0

- Numpy integer type (page 50)
- *Relative paths* (page 50)

This section describes cross-platform issues that may emerge and provides possible solutions for them.

## 4.8.1 Numpy integer type

Issues may arise when comparing Numpy integer types with Python int(). Python int() equivalent Numpy integer type on Windows (Win7 64bit, Python 32bit) is int32, while on Linux (Ubuntu 64bit) it is int64. For example, the statement isinstance(np.array([1], np.int64), int) may return **True** resulting in unexpected behavior in ProDy functions or methods. If Numpy integer type needs to be specified, using int seems a safe option.

## 4.8.2 Relative paths

os.path.relpath()<sup>58</sup> function raises exceptions when the working directory and the path of interest are on separate drives, e.g. trying to write a C:\temp while running tests on D:\ProDy. Instead of this os.path.relpath()<sup>59</sup>, ProDy function relpath() should be used to avoid problems.

<sup>&</sup>lt;sup>58</sup> https://docs.python.org/3/library/os.path.html#os.path.relpath

<sup>&</sup>lt;sup>59</sup> https://docs.python.org/3/library/os.path.html#os.path.relpath

# CHAPTER 5

## **Release Notes**

## 5.1 ProDy 1.10 Series

- 1.10.3 (May 14, 2018) (page 51)
- 1.10.2 (May 2, 2018) (page 52)
- 1.10.1 (May 1, 2018) (page 52)
- 1.10 (Apr 30, 2018) (page 52)
  - Signature Dynamics (page 52)

## 5.1.1 1.10.3 (May 14, 2018)

#### New Features:

- Added CATHDB for querying information from CATH database.
- Added sliceAtomicData() and extendAtomicData() to slice more extend data based on Selection or other types of Atomic objects.

#### **Bug Fixes and Improvements**

- Switched to Python Wheel for distributing on Windows. This will allow Windows users to *pip install prody*.
- Fixed a error when compiling C++ extensions on MacOS.
- Various bug fixes according to issues proposed on the GitHub.

## 5.1.2 1.10.2 (May 2, 2018)

• Minor fixes.

## 5.1.3 1.10.1 (May 1, 2018)

- Added the function sliceAtomicData for slicing data based on slicing atoms.
- Updated the documentation for making a release.
- Other documentation and minor fixes.

## 5.1.4 1.10 (Apr 30, 2018)

#### Signature Dynamics

- Added calcEnsembleENMs () to compute ENMs on each conformation of a given ensemble to obtain an ensemble of modes.
- Added ModeEnsemble and sdarray classes as the basic data types for signature dynamics.
- Added functions such as calcSignatureSqFlucts(), calcSignatureCrossCorr(), calcSignatureFractVariance() to extract signature dynamics.
- Added calcEnsembleSpectralOverlaps() to obtain dynamical overlaps/distances among the conformations in a given ensemble.

#### New Features:

#### Visualization

- Added showAtomicLines() and showAtomicMatrix() functions to improve visualization.
- Added an *networkx* option to showTree() so that the user can choose to use networkx to visualize a given tree.

#### Ensemble and PDBEnsemble

- Associated an MSA object to the PDBEnsemble class.
- Added an *pairwise* option to Ensemble.getRMSDs() to obtain an RMSD table of every pair of conformations in the ensemble.
- Improved Ensemble.setAtoms() for selecting a subset of residues/atoms of the ensemble.

#### Databases and Web Services

- Added methods and classes for obtaining data from CATH and Dali.
- Added additional functions for *Uniprot* and *Pfam* such as queryUniprot() and parsePfamPDBs().

#### Bug Fixes and Improvements

- Fixed compatibility problems for Python 2 and 3.
- Improved the saveModel () function to include class-specific features.
- Fixed a bug related to the Atomgroup addition method.
- Bug fixes to NMA classes.
- Fixed a problem with MSA indexing.

- Reorganized file structures and functions for consistency.
- Other bug fixes.

## 5.2 ProDy 1.9 Series

- 1.9.4 (Feb 02, 2018) (page 53)
- 1.9.3 (Oct 09, 2017) (page 53)
- 1.9.2 (Aug 29, 2017) (page 53)
- 1.9.1 (Aug 18, 2017) (page 53)
- 1.9 (May 23, 2017) (page 54)

### 5.2.1 1.9.4 (Feb 02, 2018)

• Undocumented release and fixes.

### 5.2.2 1.9.3 (Oct 09, 2017)

**Bugfixes** 

- Bug fix about http and ftp based pdb downloads.
- Bug fixes in PRS calculations.

## 5.2.3 1.9.2 (Aug 29, 2017)

\*\* New Features\*\*:

Migration to pypi.org

• All repositories are moved to pypi.org

### 5.2.4 1.9.1 (Aug 18, 2017)

\*\* New Features\*\*:

PDB Secondary Structures

• It is possible to write secondary structure infrmation to PDBs.

**Bugfixes** 

- Fixed the problem about clang compiler for saxs tools.
- If FTP client is not working, HTTP client will be used when downloading PDBs.

## 5.2.5 1.9 (May 23, 2017)

#### New Features:

Perturbation Response Scanning

- Perturbation Response Scanning method is fully implemented with new plotting tools.
- Effectors and sensors are calculated from PRS tool.

#### Visualization with py3Dmol

• In jupyter notebook, if you have installed py3Dmol you can use py3Dmol visualization directly instead of simple matplotlib visualization.

mmcif parser

• Another structural format cif is also a part of ProDy parser now.

#### Bugfixes

- Various indexing issues are fixed.
- Some of the obsolete pdbs will not be downloaded anymore, instead replaced pdbs will be downloaded. This will change the priority between ftp and http servers.

## 5.3 ProDy 1.8 Series

- 1.8.2 (Jun 5, 2016) (page 54)
- 1.8.1 (May 28, 2016) (page 54)
- 1.8 (May 13, 2016) (page 55)
  - MechStiff (page 55)

## 5.3.1 1.8.2 (Jun 5, 2016)

• addCoordset() in PDBEnsemble class, has an additional argument for NMR models.

## 5.3.2 1.8.1 (May 28, 2016)

#### Bugfixes

- getHits() in PDBBlastRecord class, default overlap threshold changed to 0.7 to match with mapOntoChain().
- calcModes() in RTB have a bug on number of modes and fixed.
- Tab and indentation errors with Python 3.4 are fixed.

## 5.3.3 1.8 (May 13, 2016)

#### MechStiff

- Identification of the weakest/strongest elements of the structure architecture provided together with 3D vizualization and statistics analysis.
- Determination of the effective spring constant for selected pair of residues useful for Single Molecule Force Spectroscopy (SMFS, AFM) and Steered Molecular Dynamics simulations.
- Evaluating the contributions of each mode to selected deformations

#### New Features:

Python 2 and 3 Support

- ProDy has been refactored to support Python 2.7 and 3.4. Windows installers for Python 2.7 and 3.4 are available in *Installation* (page 1).
- Unit tests are compatible with Python 2.7 and 3.4, and running them with other versions gives errors due to unavailability of some unittest<sup>60</sup> features.

#### **Bugfixes**

- Various indexing issues are fixed.
- Compatibility issue of searchPfam() with Python 2.7.11 is fixed.

## 5.4 ProDy 1.7 Series

- 1.7.1 (May 31, 2015) (page 55)
- 1.7 (Dec 23, 2013) (page 55)

## 5.4.1 1.7.1 (May 31, 2015)

#### Changes:

• searchPfam() uses hmmer for given sequence inputs instead of pfam search.

## 5.4.2 1.7 (Dec 23, 2013)

#### New Features:

- buildPCMatrix() is implemented for calculation of coevolution with PSICOV method from multiple sequence alignments.
- specMergeMSA() is implemented for merging multiple sequence alignment files based on the species identifiers of sequences.
- exANM is implemented for explicit membrane ANM calculations.
- writeMembranePDB() is implemented for writing PDB structures of created membranes for ex-ANM class.

 $<sup>^{60}\</sup> https://docs.python.org/3/library/unittest.html#module-unittest$ 

## 5.5 ProDy 1.6 Series

- 1.6.1 (May 31, 2015) (page 56)
- 1.5 (Dec 23, 2013) (page 56)

### 5.5.1 1.6.1 (May 31, 2015)

Changes:

• searchPfam() uses hmmer for given sequence inputs instead of pfam search.

## 5.5.2 1.5 (Dec 23, 2013)

#### New Features:

- buildPCMatrix() is implemented for calculation of coevolution with PSICOV method from multiple sequence alignments.
- specMergeMSA() is implemented for merging multiple sequence alignment files based on the species identifiers of sequences.
- exANM is implemented for explicit membrane ANM calculations.
- writeMembranePDB() is implemented for writing PDB structures of created membranes for ex-ANM class.

## 5.6 ProDy 1.5 Series

- 1.5.1 (Dec 24, 2013) (page 56)
- 1.5 (Dec 23, 2013) (page 56)

## 5.6.1 1.5.1 (Dec 24, 2013)

#### Changes:

• PDBBlastRecord become picklable.

## 5.6.2 1.5 (Dec 23, 2013)

#### New Features:

- buildDirectInfoMatrix() and calcMeff() are implemented for calculation of direct information from multiple sequence alignments.
- showDirectInfoMatrix() and showSCAMatrix() functions are implemented for displaying coevolutionary data.

• RTB is implemented for Rotations-Translations of Blocks calculations. Optional arguments also permit *imANM* calculations.

#### Availability:

- Source is moved from lib/prody to prody.
- Source code will be hosted only at GitHub<sup>61</sup>.

#### Improvements:

• DCDFile and parseDCD() support DCD files written by cpptraj.

#### Testing:

• ProDy test command (**prody test**) and function prody.test() has been removed for easier maintenance of testing functions. See *Testing ProDy* (page 44) for more information on how to test ProDy.

## 5.7 ProDy 1.4 Series

- 1.4.9 (Nov 14, 2013) (page 57)
- 1.4.8 (Nov 4, 2013) (page 58)
- 1.4.7 (Oct 29, 2013) (page 59)
- 1.4.6 (Oct 16, 2013) (page 59)
- 1.4.5 (Sep 6, 2013) (page 59)
- 1.4.4 (July 22, 2013) (page 60)
- 1.4.3 (June 14, 2013) (page 60)
- 1.4.2 (April 19, 2013) (page 60)
- 1.4.1 (Dec 16, 2012) (page 61)
  - *Normal Mode Wizard* (page 62)
- 1.4 (Dec 2, 2012) (page 62)

## 5.7.1 1.4.9 (Nov 14, 2013)

#### Upcoming changes:

• Support for Python 3.1 and NumPy 1.5 will be dropped, meaning no Windows installers will be built for these versions of them.

#### Improvements:

• HierView can handle Residue instances that have same segment<sup>62</sup> name, chain<sup>63</sup> identifier, and resnum<sup>64</sup>, if PDB file contains TER lines to terminate these residues. If these three identifiers are shared by multiple residues, indexing AtomGroup instances will return a

<sup>61</sup> http://github.com/prody/ProDy

<sup>&</sup>lt;sup>62</sup> http://prody.csb.pitt.edu/manual/reference/atomic/fields.html#term-segment

<sup>&</sup>lt;sup>63</sup> http://prody.csb.pitt.edu/manual/reference/atomic/fields.html#term-chain

<sup>&</sup>lt;sup>64</sup> http://prody.csb.pitt.edu/manual/reference/atomic/fields.html#term-resnum

| pdb_lines                                                           | - |                                                                                                    |                                                                                                    |                                                                                                    |                                                                                                    |                                                                                                    |                                                                                                    |                                                                                                    |                                                                                                    |                                                                                                    |
|---------------------------------------------------------------------|---|----------------------------------------------------------------------------------------------------|----------------------------------------------------------------------------------------------------|----------------------------------------------------------------------------------------------------|----------------------------------------------------------------------------------------------------|----------------------------------------------------------------------------------------------------|----------------------------------------------------------------------------------------------------|----------------------------------------------------------------------------------------------------|----------------------------------------------------------------------------------------------------|----------------------------------------------------------------------------------------------------|
| ATOM                                                                | 1 | 0                                                                                                    | WAT                                                                                                    | А                                                                                                    | 1                                                                                                    | 4.694                                                                                                    | -3.891                                                                                                    | -0.592                                                                                                    | 1.00                                                                                                    | 1.00                                                                                                    |
| ATOM                                                                | 2 | H1                                                                                                    | WAT                                                                                                    | А                                                                                                    | 1                                                                                                    | 5.096                                                                                                    | -3.068                                                                                                    | -0.190                                                                                                    | 1.00                                                                                                    | 1.00                                                                                                    |
| ATOM                                                                | 3 | H2                                                                                                    | WAT                                                                                                    | А                                                                                                    | 1                                                                                                    | 5.420                                                                                                    | -4.544                                                                                                    | -0.808                                                                                                    | 1.00                                                                                                    | 1.00                                                                                                    |
| TER                                                                 |   |                                                                                                    |                                                                                                    |                                                                                                    |                                                                                                    |                                                                                                    |                                                                                                    |                                                                                                    |                                                                                                    |                                                                                                    |
| ATOM                                                                | 4 | 0                                                                                                    | WAT                                                                                                    | А                                                                                                    | 1                                                                                                    | -30.035                                                                                                    | 19.116                                                                                                    | -2.193                                                                                                    | 1.00                                                                                                    | 1.00                                                                                                    |
| ATOM                                                                | 5 | H1                                                                                                    | WAT                                                                                                    | А                                                                                                    | 1                                                                                                    | -30.959                                                                                                    | 18.736                                                                                                    | -2.244                                                                                                    | 1.00                                                                                                    | 1.00                                                                                                    |
| ATOM                                                                | 6 | H2                                                                                                    | WAT                                                                                                    | А                                                                                                    | 1                                                                                                    | -29.993                                                                                                    | 19.960                                                                                                    | -2.728                                                                                                    | 1.00                                                                                                    | 1.00                                                                                                    |
| TER                                                                 |   |                                                                                                    |                                                                                                    |                                                                                                    |                                                                                                    |                                                                                                    |                                                                                                    |                                                                                                    |                                                                                                    |                                                                                                    |
| ATOM                                                                | 7 | 0                                                                                                    | WAT                                                                                                    | А                                                                                                    | 1                                                                                                    | -77.584                                                                                                    | -21.524                                                                                                    | -37.894                                                                                                    | 1.00                                                                                                    | 1.00                                                                                                    |
| ATOM                                                                | 8 | H1                                                                                                    | WAT                                                                                                    | А                                                                                                    | 1                                                                                                    | -77.226                                                                                                    | -21.966                                                                                                    | -38.717                                                                                                    | 1.00                                                                                                    | 1.00                                                                                                    |
| ATOM                                                                | 9 | H2                                                                                                    | WAT                                                                                                    | А                                                                                                    | 1                                                                                                    | -77.023                                                                                                    | -20.726                                                                                                    | -37.674                                                                                                    | 1.00                                                                                                    | 1.00                                                                                                    |
| TER"""                                                              |   |                                                                                                    |                                                                                                    |                                                                                                    |                                                                                                    |                                                                                                    |                                                                                                    |                                                                                                    |                                                                                                    |                                                                                                    |
| >>> from StringIO import StringIO                                   |   |                                                                                                    |                                                                                                    |                                                                                                    |                                                                                                    |                                                                                                    |                                                                                                    |                                                                                                    |                                                                                                    |                                                                                                    |
| <pre>&gt;&gt;&gt; atoms = parsePDBStream(StringIO(pdb_lines))</pre> |   |                                                                                                    |                                                                                                    |                                                                                                    |                                                                                                    |                                                                                                    |                                                                                                    |                                                                                                    |                                                                                                    |                                                                                                    |
|                                                                     |   | ATOM       1         ATOM       1         ATOM       2         ATOM       3         TER       3         ATOM       4         ATOM       4         ATOM       5         ATOM       6         TER       7         ATOM       7         ATOM       8         ATOM       9         TER"""       from StringIo | ATOM       1       O         ATOM       2       H1         ATOM       3       H2         TER       -       -         ATOM       4       O         ATOM       5       H1         ATOM       6       H2         TER       -         ATOM       7       O         ATOM       8       H1         ATOM       9       H2         TER"""       -         from StringIO       imm | ATOM       1       O       WAT         ATOM       2       H1       WAT         ATOM       3       H2       WAT         TER         XATOM       4       O       WAT         ATOM       4       O       WAT       ATOM       5       H1       WAT         ATOM       5       H1       WAT       ATOM       6       H2       WAT         ATOM       6       H2       WAT       ATOM       ATOM       ATOM       ATOM       ATOM       ATOM       ATOM       ATOM       ATOM       TER       WAT         ATOM       9       H2       WAT       ATOM       TER       TER | ATOM       1       O       WAT       A         ATOM       2       H1       WAT       A         ATOM       3       H2       WAT       A         TER | ATOM       1       O       WAT       A       1         ATOM       2       H1       WAT       A       1         ATOM       2       H1       WAT       A       1         ATOM       3       H2       WAT       A       1         TER | ATOM       1       O       WAT A       1       4.694         ATOM       2       H1       WAT A       1       5.096         ATOM       3       H2       WAT A       1       5.096         ATOM       3       H2       WAT A       1       5.420         TER          ATOM       4       O       WAT A       1       -30.035         ATOM       4       O       WAT A       1       -30.959       ATOM       6       H2       WAT A       1       -29.993         TER         ATOM       6       H2       WAT A       1       -77.584         ATOM       7       O       WAT A       1       -77.226         ATOM       9       H2       WAT A       1       -77.023         TER"""          StringIO | ATOM       1       O       WAT A       1       4.694       -3.891         ATOM       2       H1       WAT A       1       5.096       -3.068         ATOM       3       H2       WAT A       1       5.420       -4.544         TER         ATOM       4       O       WAT A       1       -30.035       19.116         ATOM       4       O       WAT A       1       -30.959       18.736         ATOM       5       H1       WAT A       1       -29.993       19.960         TER         ATOM       6       H2       WAT A       1       -77.584       -21.524         ATOM       7       O       WAT A       1       -77.226       -21.966         ATOM       9       H2       WAT A       1       -77.023       -20.726         TER""" <b>from StringIO import</b> StringIO       StringIO       -77.023       -20.726 | ATOM       1       O       WAT A       1       4.694       -3.891       -0.592         ATOM       2       H1       WAT A       1       5.096       -3.068       -0.190         ATOM       3       H2       WAT A       1       5.420       -4.544       -0.808         TER         ATOM       4       O       WAT A       1       -30.035       19.116       -2.193         ATOM       5       H1       WAT A       1       -30.959       18.736       -2.244         ATOM       6       H2       WAT A       1       -29.993       19.960       -2.728         TER         ATOM       6       H2       WAT A       1       -77.584       -21.524       -37.894         ATOM       7       O       WAT A       1       -77.023       -20.726       -37.674         TER       TER       TER       TER       -77.023       -20.726       -37.674         TER""" <b>from StringIO import</b> StringIO       StringIO       -77.023       -20.726       -37.674 | ATOM       1       0       WAT A       1       4.694       -3.891       -0.592       1.00         ATOM       2       H1       WAT A       1       5.096       -3.068       -0.190       1.00         ATOM       3       H2       WAT A       1       5.420       -4.544       -0.808       1.00         ATOM       3       H2       WAT A       1       -30.035       19.116       -2.193       1.00         ATOM       4       0       WAT A       1       -30.959       18.736       -2.244       1.00         ATOM       5       H1       WAT A       1       -29.993       19.960       -2.728       1.00         ATOM       6       H2       WAT A       1       -77.584       -21.524       -37.894       1.00         ATOM       7       0       WAT A       1       -77.023       -20.726       -37.674       1.00         ATOM       9       H2       WAT A       1       -77.023       -20.726       -37.674       1.00         TER""" <b>from StringIO import</b> StringIO       StringIO       -77.023       -20.726       -37.674       1.00 |

list of residues. This behavior can be used as follows. Note that in v1.5, this will be the default behavior.

#### Current behavior:

```
>>> print(atoms.numResidues())
1
>>> atoms['A', 1]
<Residue: WAT 1 from Chain A from Unknown (9 atoms)>
```

To activate the new behavior (which will be the default behavior in v1.5):

```
>>> hv = atoms.getHierView(ter=True)
>>> print(hv.numResidues())
>>> hv['A', 1]
```

• parsePDB() reads TER records in PDB files. Atoms and hetero atoms (hetatm<sup>65</sup>) that are followed by a TER record are now flagged as pdbter<sup>66</sup>.

#### **Bugfixes**:

• Fixed memory leaks in uniqueSequences() and buildSeqidMatrix().

#### 5.7.2 1.4.8 (Nov 4, 2013)

#### **New Features**:

- New analysis functions buildOMESMatrix() and buildSCAMatrix() are implemented.
- New AtomGroup.numBytes() method returns an estimate of memory usage.
- New countBytes () utility function is added for counting bytes used by NumPy arrays.

#### Improvements:

• parsePDB() resizes data arrays to decrease memory usage.

#### **Bugfixes**:

- Fixed memory leaks in MSA analysis functions.
- Fixed potential problems with importing contributed libraries.

<sup>&</sup>lt;sup>65</sup> http://prody.csb.pitt.edu/manual/reference/atomic/flags.html#term-hetatm

<sup>&</sup>lt;sup>66</sup> http://prody.csb.pitt.edu/manual/reference/atomic/flags.html#term-pdbter

## 5.7.3 1.4.7 (Oct 29, 2013)

#### Improvements:

- AtomGroup, Selection, and other Atomic classes are picklable.
- Improved equality tests for AtomGroup. Two different instances are considered equal if they contain identical data and coordinate sets.

## 5.7.4 1.4.6 (Oct 16, 2013)

#### **Bugfixes**:

- Selection problem with using resid<sup>67</sup> is fixed (issue 160<sup>68</sup>)
- Fixed a memory leak in MSA parsers written in C. When dealing with large files, leak would cause a segmentation fault.
- Fixed a memory leak in MSA parsers written in C. When dealing with large files, leak would cause a segmentation fault.
- Fixed a reference counting problem in MSA parsers in C that would cause segmentation fault when reading files that uses the same label for multiple sequences.
- Updated fetchPDBLigand() to use PDB for fetching XML files.
- Revised handling of MSA file formats to avoid exceptions for unknown extensions.

## 5.7.5 1.4.5 (Sep 6, 2013)

#### New Features:

- parsePDBHeader() function can parse space group information from header section specified as REMARK 290, e.g. parsePDBHeader('1mkp', 'space\_group') or parsePDBHeader('1mkp')['space\_group']
- heavy<sup>69</sup> selection flag is defined as an alias for noh<sup>70</sup>.
- matchChains() function can match non-hydrogen atoms using subset='heavy' keyword argument.
- Added update\_coords keyword argument to PCA.builCovariance(), so that average coordinates calculated internally can be stored in ensemble or trajectory objects used as input.

#### Improvements:

• Unit tests can be run with Python 2.6 when *unittest2* module is installed.

#### **Bugfixes**:

- Fixed problems with reading compressed PDB files using Python 3.3.
- Fixed a bug in parseSTRIDE () function that prevented reading files.
- Improved parsing of biomolecular transformations.
- Fixed memory allocation in C code used by parseMSA() (Python 2.6).

<sup>&</sup>lt;sup>67</sup> http://prody.csb.pitt.edu/manual/reference/atomic/fields.html#term-resid

<sup>&</sup>lt;sup>68</sup> https://github.com/prody/ProDy/issues/160

<sup>&</sup>lt;sup>69</sup> http://prody.csb.pitt.edu/manual/reference/atomic/flags.html#term-heavy

<sup>&</sup>lt;sup>70</sup> http://prody.csb.pitt.edu/manual/reference/atomic/flags.html#term-noh

- Fixed a potential name error in trajectory classes.
- Fixed problems in handling compressed files when using Python 2.6 and 3.3.
- Fixed a problem with indexing NMA instances in Python 3 series.

## 5.7.6 1.4.4 (July 22, 2013)

#### Improvements:

• writeNMD() and parseNMD() write and read segment names. NMWiz is also improved to handle segment names. Improvements will be available in VMD v1.9.2.

#### **Bugfixes**:

- A bug in saveAtoms() that would cause KeyError<sup>71</sup> when bonds are set but fragments are not determined is fixed.
- Import ProDy would fail when HOME<sup>72</sup> is not set. Changed PackageSettings to handle this case graciously.

## 5.7.7 1.4.3 (June 14, 2013)

#### Changes:

- getVMDpath() and setVMDpath() functions are deprecated for removal, use pathVMD() instead.
- Increased blastPDB() timeout to 60 seconds.
- extendModel() and extendMode() functions have a new option for normalizing extended mode(s).
- sampleModes() and traverseMode() automatically normalizes input modes.

#### **Bugfixes**:

- A bug in applyTransformation() is fixed. The function would interpret some external transformation matrices incorrectly.
- A bug in fetchPDBLigand() function is fixed.

## 5.7.8 1.4.2 (April 19, 2013)

#### Improvements:

• fetchPDB() and fetchPDBfromMirror() functions can handle partial PDB mirrors. See pathPDBMirror() for setting a mirror path.

#### Changes:

• MSE<sup>73</sup> is included in the definition of non-standard amino acids, i.e. nonstdaa<sup>74</sup>.

#### **Bugfixes**:

<sup>&</sup>lt;sup>71</sup> https://docs.python.org/3/library/exceptions.html#KeyError

<sup>&</sup>lt;sup>72</sup> https://matplotlib.org/faq/environment\_variables\_faq.html#envvar-HOME

<sup>&</sup>lt;sup>73</sup> http://www.pdb.org/pdb/ligand/ligandsummary.do?hetId=MSE

<sup>&</sup>lt;sup>74</sup> http://prody.csb.pitt.edu/manual/reference/atomic/flags.html#term-nonstdaa

- Atom selection problems related to using all<sup>75</sup> and none<sup>76</sup> in composite selections, e.g. 'calpha and all', is fixed by defining these keywords as *Atom Flags* (page 34).
- Fasta files with sequence labels using multiple pipe characters would cause C parser (and so parseMSA()) to fail. This issue is fixed by completely disregarding pipe characters.
- Empty chain identifiers for PDB hits would cause a problem in parsing XML results file and blastPDB() would throw an exception. This case is handled by slicing the chain identifier string.
- A problem in viewNMDinVMD() related to module imports is fixed.
- A problem with handling weights in loadEnsemble() is fixed.

## 5.7.9 1.4.1 (Dec 16, 2012)

#### New Features:

- buildSeqidMatrix() and uniqueSequences() functions are implemented for comparing sequences in an MSA object.
- showHeatmap(), parseHeatmap(), and writeHeatmap() functions are implemented to support VMD plugin Heat Mapper<sup>77</sup> file format.
- Sequence is implemented to handle individual sequence records and point to sequences in MSA instances.
- evol occupancy (page 25) application is implemented for refined MSA quality checking purposes.
- mergeMSA() function and *evol merge* (page 24) application are implemented for merging Pfam MSA to study multi-domain proteins.

#### Improvements:

- refineMSA() function and *evol refine* (page 28) application can perform MSA refinements by removing similar sequences.
- writePDB() function takes beta and occupancy arguments to be outputted in corresponding columns.
- MSA indexing and slicing are revised and improved.
- parseMSA() is improved to handle indexing of sequences that have the same label in an MSA file, e.g. domains repeated in a protein.
- *prody anm* (page 5), *prody gnm* (page 13), and *prody pca* (page 15) applications can write heatmap files for visualization using NMWiz and Heatmapper plugins.
- Several improvements made to handling sequence labels in Pfam MSA files. Files that contain sequence parts with same protein UniProt ID are handled delicately.

#### Changes:

- ProDy will not emit a warning message when a wwPDB server is not set using wwPDBServer(), and use the default US server.
- Indexing MSA returns Sequence instances.
- Iterating over MSA and MSAFile yields Sequence instances.

#### **Bugfixes**:

• Fixed a syntax problem that prevented running ProDy using Python 2.6.

<sup>&</sup>lt;sup>75</sup> http://prody.csb.pitt.edu/manual/reference/atomic/flags.html#term-all

<sup>&</sup>lt;sup>76</sup> http://prody.csb.pitt.edu/manual/reference/atomic/flags.html#term-none

<sup>&</sup>lt;sup>77</sup> http://www.ks.uiuc.edu/Research/vmd/plugins/heatmapper/

• Fixed NMA indexing problem that was introduced in v1.4.

#### Normal Mode Wizard

- NMWiz can visualize heatmaps linked to structural view via Heatmapper. Clicking on the heatmap will highlight atom or residue pairs.
- ProDy interface has the option to write and load cross-correlations.
- NMWiz can determined whether a model is an extended model. For extended models plotting mobility has been improved. Only a single value per residue will be plotted, and clicking on the plot will highlight all of the residue atoms.

## 5.7.10 1.4 (Dec 2, 2012)

#### **New Features:**

#### Python 3 Support

- ProDy has been refactored to support Python 3. Windows installers for Python 2.6, 2.7, 3.1, and 3.2 are available in *Installation* (page 1).
- Unit tests are compatible with Python 2.7 and 3.2, and running them with other versions gives errors due to unavailability of some unittest<sup>78</sup> features.

#### Sequence Analysis

- New applications *Evol Applications* (page 18) are available.
- searchPfam() and fetchPfamMSA() functions are implemented for searching and retrieving Pfam data. See MSA Files<sup>79</sup> for usage examples.
- MSAFile class, parseMSA() and writeMSA() functions are implemented for reading and writing multiple sequence alignments. See MSA Files<sup>80</sup> for usage examples.
- MSA class has been implemented for storing and manipulating MSAs in memory.
- calcShannonEntropy(), buildMutinfoMatrix(), and calcMSAOccupancy() functions are implemented implemented for MSA analysis. See Evolution Analysis<sup>81</sup> for usage examples.
- showShannonEntropy(), showMutinfoMatrix(), and showMSAOccupancy() functions are implemented implemented for MSA analysis. See Evolution Analysis<sup>82</sup> for usage examples.
- applyMutinfoCorr() and applyMutinfoNorm() functions are implemented for applying normalization and corrections to mutual information matrices.
- calcRankorder() function is implemented for identifying highly correlated/co-evolving pairs of residues.

#### **Bugfix**:

• Fixed selection issues involving use of x or negative numbers.

<sup>&</sup>lt;sup>78</sup> https://docs.python.org/3/library/unittest.html#module-unittest

<sup>&</sup>lt;sup>79</sup> http://prody.csb.pitt.edu/tutorials/evol\_tutorial/msafiles.html#msafiles

<sup>&</sup>lt;sup>80</sup> http://prody.csb.pitt.edu/tutorials/evol\_tutorial/msafiles.html#msafiles

<sup>&</sup>lt;sup>81</sup> http://prody.csb.pitt.edu/tutorials/evol\_tutorial/msaanalysis.html#msa-analysis

<sup>&</sup>lt;sup>82</sup> http://prody.csb.pitt.edu/tutorials/evol\_tutorial/msaanalysis.html#msa-analysis

## 5.8 ProDy 1.3 Series

- 1.3.1 (Nov 6, 2012) (page 63)
- 1.3 (Sep 30, 2012) (page 63)

### 5.8.1 1.3.1 (Nov 6, 2012)

#### **New Features:**

- Added fetchPDBviaHTTP() and fetchPDBviaFTP() functions.
- Added copyFile() function to utilities.
- Added prody test command for convenient testing of ProDy package.

#### Improvements:

• Improved gunzip() function to handle .gz extensions and string buffers.

#### Changes:

- getWWPDBFTPServer() and setWWPDBFTPServer() are deprecated for removal in v1.4, use wwPDBServer() instead.
- getPDBLocalFolder() and setPDBLocalFolder() are deprecated for removal in v1.4, use  ${\tt pathPDBFolder}()$  instead.
- getPDBMirrorPath() and setPDBMirrorPath() are deprecated for removal in v1.4, use pathPDBMirror() instead.
- getPDBCluster() is deprecated for removal in v1.4, use listPDBCluster() instead.
- getReservedWords() is deprecated for removal in v1.4, use listReservedWords() instead.
- getNonstdProperties() is deprecated for removal in v1.4, use listNonstdAAProps() instead.

#### **Bugfix**:

- Fixed a bug in HierView that would cause wrong assignment of residue/chain indices to atoms when residue or chain atoms are separated by atoms of other entities. This would also caused problems when making keyword selections, such as protein<sup>83</sup>.
- Added dummy atom check in Ensemble.setAtoms() and Trajectory.setAtoms() methods to avoid indexing problems.

## 5.8.2 1.3 (Sep 30, 2012)

#### Improvements:

- select module and its documentation are completely rewritten. Select class uses simplest possible parser to evaluate selection strings and achieves more than 25% speed-up on average.
- Atom Selections (page 34) become more forgiving of small typos, but will issue warning messages when they are detected via SelectionWarning. These messages can be turned of using confProDy()

<sup>83</sup> http://prody.csb.pitt.edu/manual/reference/atomic/flags.html#term-protein

• Functions used in *ProDy Applications* (page 4) have been refactored to allow for using them directly. See apps for their documentation.

#### **Bugfix**:

• A problem in *prody catdcd* (page 9) command that was introduced when refactoring trajectory<sup>84</sup> classes is fixed.

## 5.9 ProDy 1.2 Series

- 1.2.1 (Sep 6, 2012) (page 64)
- 1.2 (Aug 30, 2012) (page 64)
  - Normal Mode Wizard (page 66)

## 5.9.1 1.2.1 (Sep 6, 2012)

If you are upgrading from ProDy v1.1, see also the below changes introduced in v1.2.

#### **Bugfix**:

- A problem in select<sup>85</sup> module regarding Numpy numeric types is fixed. Problem would emerge on platforms which do not offer some numeric types, e.f. np.float16.
- Fixed problems in *prody anm* (page 5), *prody gnm* (page 13), and *prody fetch* (page 12) related to writing output files.

#### Changes:

• The way that *prody fetch* (page 12) command handles files containing PDB identifiers has changed.

## 5.9.2 1.2 (Aug 30, 2012)

#### **Important Changes:**

Package folder prody is moved into lib folder to prevent exceptions related to importing compiled packages from the installation folder.

Some changes in Trajectory and Ensemble methods related to linking, setting, and selecting atoms were made to make the interface more intuitive. These changes, which may break your code, are as follows:

- AtomGroup instances can be linked to a Trajectory using Trajectory.link() method and linking status of an instance can be checked using Trajectory.isLinked() method.
- Trajectory.setAtoms() method accepts AtomGroup and Selection instances and should be used to select a subset of atoms. This method will not link AtomGroup instance to the trajectory and also will not update the reference coordinates of the instance.
- Trajectory.select() and Ensemble.select() methods are removed and their functions are overloaded to Trajectory.setAtoms() and Ensemble.setAtoms() methods, respectively.

<sup>&</sup>lt;sup>84</sup> http://prody.csb.pitt.edu/manual/reference/trajectory/index.html#module-prody.trajectory

<sup>&</sup>lt;sup>85</sup> https://docs.python.org/3/library/select.html#module-select

- Trajectory.getSelection() and Ensemble.getSelection() methods are removed, use Trajectory.getAtoms() and Ensemble.getAtoms() instead.
- Trajectory reference coordinates must be changed using Trajectory.setCoords() method.

For usage examples see Trajectory Analysis<sup>86</sup>, Trajectory Analysis II<sup>87</sup>, Frames and Atom Groups<sup>88</sup>, and Trajectory Output<sup>89</sup>.

#### New Features:

- *Atom Flags* (page 34), that are used in *Atom Selections* (page 34), is implemented. See its documentation for handy usage examples.
- sortAtoms() function is implemented.
- pickCentralConf() function is implemented to pick the conformation or the active coordinate set that is closest to the average of coordinate sets.
- writePSF(), a simple PSF file writer, is implemented.
- glob() utility function is implemented.
- iterPDBFilenames() function is implemented, which can be used to iterate over all PDB files stored in a local mirror of Protein Data Bank.
- findPDBFiles () function is implemented, which can be used to access PDB files in a path.

#### Improvements:

- HierView instances are built more efficiently. Two times speed-up is achieved by delaying instantiation of Chain and Residue instances until they are needed.
- Multiple *Atom Flags* (page 34) can be used in *Atom Selections* (page 34) without using 'and' operator, e.g. 'sidechain carbon' is the same as 'sidechain and carbon'.
- writePDB() accepts Ensemble, Conformation, and Frame instances as atoms argument.
- writePDB() function is around 25% faster.
- pickCentral() is extended to accept Atomic and Ensemble instances. Old function is now pickCentralAtom().
- *prody align* (page 4) command and prody\_align() function can handle non-protein atom selections (see examples for *prody align* (page 4)).
- parsePDB() and writePDB() supports 100K and more atoms.

#### Changes:

- showOverlapTable() displays first set of modes along x axis of the plot.
- AtomGroup.setData() does not accept arrays with boolean data type, use AtomGroup. setFlags() instead.
- writePDB() function argument *model* is changed to *csets* that indicates the coordinate set index of *atoms* argument.
- PackageLogger.timing() does not return elapsed time, only logs this information.
- PackageLogger.startLogfile() is deprecated for removal in v1.3, use PackageLogger.start() instead.

<sup>&</sup>lt;sup>86</sup> http://prody.csb.pitt.edu/tutorials/trajectory\_analysis/trajectory.html#trajectory

<sup>&</sup>lt;sup>87</sup> http://prody.csb.pitt.edu/tutorials/trajectory\_analysis/trajectory2.html#trajectory2

<sup>&</sup>lt;sup>88</sup> http://prody.csb.pitt.edu/tutorials/trajectory\_analysis/frame.html#frame

<sup>&</sup>lt;sup>89</sup> http://prody.csb.pitt.edu/tutorials/trajectory\_analysis/outputtraj.html#outputtraj

- PackageLogger.closeLogfile() is deprecated for removal in v1.3, use PackageLogger. close() instead.
- from prody.utilities import \* will not work anymore due to potential name conflicts with Python standard library functions. Import required functions explicitly.
- writePDB() appends .pdb extension to filename when it is not present
- *prody select* (page 17) command positional argument order is changed to allow for handling multiple PDBs at a time. Old older will be supported until v1.4, but a warning message will be issued.
- select argument in alignCoordsets() is removed, make selection outside of the function instead.

#### **Deprecations**:

- AtomGroup.getHeteros() method has been deprecated for removal in v1.3, use getFlags('hetatm') instead.
- AtomMap.getMappedFlags() and AtomMap.getDummyFlags() methods have been deprecated for removal in v1.3, use getFlags('mapped') and getFlags('dummy') instead.
- getVerbosity() and setVerbosity() are deprecated for removal in v1.3, use confProDy() instead which save changes permanently.
- NMA.getModes() and ModeSet.getModes() methods are deprecated for removal in v1.3, use list(), e.g. list(model), instead.

#### **Bugfixes**:

• Fixed a bug in *prody contacts* (page 10) command that arose problems when when selecting a subset of the target atoms.

#### **Normal Mode Wizard**

#### Improvements:

- *ProDy Interface* shows the size of the trajectory output file for PCA calculations.
- Mode Graphics Options allows for copying arrows settings from one mode to another.
- Color scale method and midpoint for protein coloring based on mobility and bfactors can be adjusted from *Protein Graphics Options* panel.

## 5.10 ProDy 1.1 Series

- 1.1 (June 1, 2012) (page 66)
  - Normal Mode Wizard (page 67)

#### 5.10.1 1.1 (June 1, 2012)

#### New Features:

- iterFragments() function is added.
- findNeighbors() function is added.

- calcMSF() and calcRMSF() functions are added.
- wrapAtoms() functions is added.
- extendMode() and extendVector() functions are added.
- *prody contacts* (page 10) command is added.

#### Improvements:

- moveAtoms () function is improved to move atoms to a specified location.
- DCDFile and parseDCD() take *astype* keyword argument for automatic type recasting for coordinate arrays. This option can be used to convert 32-bit coordinate arrays to 64-bit automatically for higher precision calculations.
- Commands *prody anm* (page 5), *prody gnm* (page 13), and *prody pca* (page 15) can extend a coarse grained model to backbone or all atoms of the residues. See their documentation pages.

#### Changes:

- Color scale used by showOverlapTable() is normalized by default.
- tools module is depracated for removal, use utilities instead.
- array argument in moveAtoms () is replaced with by keyword argument.
- *which* argument in AtomGroup.copy() method is deprecated for removal in version 1.2.
- DCDFile does not log information for most common type of DCD file, i.e. 32-bit CHARMM format.
- Trajectory.getNextIndex() method is deprecated for removal in v1.2, use <code>nextIndex()</code> instead.

#### **Bugfixes**:

- Fixed several problems in iterNeighbors() function and Contacts class that were introduced after transition to new KDTree interface.
- Fixed a problem in setting selection strings of fragments identified using findFragments().
- Fixed a problem in calcCenter() related to weighted center calculation.
- Fixed a problem of in copying AtomMap instances, which would emerge when bond information was present in unusual mappings, such as when atom orders are changed or an atom is present multiple times in the mapping.

#### **Normal Mode Wizard**

#### Improvements:

- Mode scaling options are improved.
- Options added for extending coarse grained NMA models to residue backbone or all atoms.

## 5.11 ProDy 1.0 Series

- 1.0.4 (May 2, 2012) (page 68)
- 1.0.3 (*May* 1, 2012) (page 68)

- 1.0.2 (May 1, 2012) (page 68)
- 1.0.1 (Apr 6, 2012) (page 69)
- 1.0 (Mar 7, 2012) (page 70)

## 5.11.1 1.0.4 (May 2, 2012)

#### **Bugfixes**:

- Fixed a problem in calcPhi() function that raised a name error.
- Fixed a problem in KDTree.getDistances() method that raised a name error when unitcell is provided.
- Fixed a problem in buildDistMatrix() and calcDistance() functions causing miscalculations when unitcell is given.
- Revised KDTree methods dealing with to handle special cases where unitcell might have some dimensions zero.

#### Changes:

• buildKDTree() method is removed, earlier than planned due to unexpected bugfix releases.

## 5.11.2 1.0.3 (May 1, 2012)

#### **Bugfixes**:

• Fixed kdtree<sup>90</sup> import problem.

#### New Features:

• buildDistMatrix() function that can take periodic boundary conditions is implemented.

#### Improvements:

• calcDistance() function is improved to take periodic boundary conditions into account when provided by the users.

## 5.11.3 1.0.2 (May 1, 2012)

#### New Features:

- Methods to deal with connected subsets of atoms are implemented, see AtomGroup. iterFragments() and AtomGroup.numFragments().
- pickCentral() method is implemented for picking the atom that is closest to the centroid of a group or subset of atoms.
- ProDy configuration option *auto\_secondary* is implemented to allow for parsing and assigning secondary structure information from PDB file header data automatically. See <code>assignSecstr()</code> and <code>confProDy()</code> for usage details.
- **prody align** makes use of *select* when aligning multiple structures. See usage examples: *prody align* (page 4)

<sup>&</sup>lt;sup>90</sup> http://prody.csb.pitt.edu/manual/reference/kdtree/index.html#module-prody.kdtree

- printRMSD() function that prints minimum, maximum, and mean RMSD values when comparing multiple coordinate sets is implemented.
- findFragments() function that identifies fragments in atom subsets, e.g. Selection, is implemented.
- A new KDTree interface with coherent method names and capability to handle periodic boundary conditions is implemented.

#### Improvements:

- Performance improvements made in saveAtoms() and loadAtoms().
- sliceMode(), sliceModel(), sliceVector(), and reduceModel() functions accept Selection instances as well as selection strings. In repeated use of this function, if selections are already made out of the function, considerable speed-ups are achieved when selection is passed instead of selection string.
- Fragment iteration (AtomGroup.iterFragments()) is improved to yield items faster.

#### Changes:

- There is a change in the behavior of addition operation on instances of AtomGroup. When operands do not have same number of coordinate sets, the result will have one coordinate set that is concatenation of the *active coordinate sets* of operands.
- buildKDTree() function is deprecated for removal, use the new KDTree class instead.

#### **Bugfixes**:

- A problem in building hierarchical views when making selections using *resindex*, *chindex*, and *segindex* keywords is fixed.
- A problem in Chain and Residue selection strings that would emerge when a HierView is build using a selection is fixed.
- A problem with copying AtomGroup instances whose coordinates are not set is fixed.
- AtomGroup fragment detection algorithm is rewritten to avoid the problem of reaching maximum recursion depth for large molecules with the old recursive algorithm.
- A problem with picking central atom of AtomGroup instances in pickCentral() function is fixed.
- A problem in Select class that caused exceptions when evaluating complex macro definitions is fixed.
- Fixed a problem in handling multiple trajectory files. The problem would emerge when a file was added (addFile()) to a Trajectory after atoms were set (setAtoms()). Newly added file would not be associated with the atoms and coordinates parsed from this file would not be set for the AtomGroup instance.

## 5.11.4 1.0.1 (Apr 6, 2012)

#### New Features:

- ProDy can be configured to automatically check for updates on a regular basis, see checkUpdates () and confProDy() functions for details.
- alignPDBEnsemble() function is implemented to align PDB files using transformations calculated in ensemble analysis. See usage example in Homologous Proteins<sup>91</sup> example.

<sup>91</sup> http://prody.csb.pitt.edu/tutorials/ensemble\_analysis/blast.html#pca-blast

- PDBConformation.getTransformation() is implemented to return the transformation that was used to superpose conformation onto reference coordinates. This transformation can be used to superpose the original PDB file onto the reference PDB file.
- Amino acid sequences with regular expressions can be used to make atom selections, e.g. 'sequence "C..C"'. See *Atom Selections* (page 34) for usage details.
- calcCrossProjection() function is implemented.

#### Improvements:

- Select class raises a SelectionError when potential typos are detected in a selection string, e.g. 'chain AB' is a grammatically correct selection string that will return **None** since no atoms have chain identifier 'AB'. In such cases, an exception noting that values exceed maximum number of characters is raised.
- **prody align** command accepts percent sequence identity and overlap parameters used when matching chains from given multiple structures.
- When using **prody align** command to align multiple structure, all models in NMR structures are aligned onto the reference structure.
- **prody catdcd** command accepts --align SELSTR argument that can be used to align frames when concatenating files.
- showProjection() and showCrossProjection() functions are improved to evaluate list of markers, color, labels, and texts. See usage example in Plotting<sup>92</sup>.
- Trajectory instances can be used for calculating and plotting projections using calcProjection(), showProjection(), calcCrossProjection(), and showCrossProjection() functions.

#### Changes:

- Phosphorylated amino acids, phosphothreonine (*TPO*), O-phosphotyrosine (*PTR*), and phosphoserine (*SEP*), are recognized as acidic protein residues. This prevents having breaks in protein chains which contains phosphorylated residues. See *Atom Selections* (page 34) for definitions of *protein* and *acidic* keywords.
- Hit dictionaries from PDBBlastRecord will use *percent\_overlap* instead of *percent\_coverage*. Older key will be removed in v1.1.
- Transformation.get4x4Matrix() method is deprecated for removal in v1.1, use Transformation.getMatrix() method instead.

#### **Bugfixes**:

- A bug in some *ProDy Applications* (page 4) is fixed. The bug would emerge when invalid arguments were passed to effected commands and throw an unrelated exception hiding the error message related to the arguments.
- A bug in 'bonded to ....' is fixed that emerged when '....' selected nothing.
- A bug in 'not' selections using . operator is fixed.

## 5.11.5 1.0 (Mar 7, 2012)

#### Improvements:

 $<sup>^{92}\</sup> http://prody.csb.pitt.edu/tutorials/ensemble_analysis/xray_plotting.html#pca-xray-plotting$ 

- ANM.buildHessian() method is not using a KDTree by default, since with some code optimization the version not using KDTree is running faster. Same optimization has gone into GNM. buildKirchhoff() too, but for Kirchoff matrix, version using KDTree is faster and is the default. Both methods have *kdtree* argument to choose whether to use it or not.
- **prody** script is updated. Importing Prody and Numpy libraries are avoided. Script responses to help queries faster. See *ProDy Applications* (page 4) for script usage details.
- Added bonded to ... selection method that expands a selection to immediately bound atoms. See *Atom Selections* (page 34) for its description.
- fetchPDBLigand() parses bond data from the XML file.
- fetchPDBLigand() can optionally save compressed XML files into ProDy package folder so that frequent access to same files will be more rapid. See confProDy() function for setting this option.
- Select class is revised. All exceptions are handled delicately to increase the stability of the class.
- Distance based atom selection is 10 to 15% faster for atom groups with more than 5K atoms.
- Added uncompressed file saving option to prody blast (page 8) command.

#### Changes:

- All deprecated method and functions scheduled for removal are removed.
- getEigenvector() and getEigenvalue() methods are deprecated for removal in v1.1, use Mode.getEigvec() and Mode.getEigval() instead.
- getEigenvectors() and getEigenvalues() methods are deprecated for removal in v1.1, use NMA.getEigvecs() and NMA.getEigvals() instead.
- Mode.getCovariance() and ModeSet.getCovariance() methods are deprecated for removal in v1.1, use calcCovariance() method instead.
- Mode.getCollectivity() method is removed, use calcCollectivity() function instead.
- Mode.getFractOfVariance() method is removed, use the new calcFractVariance() function instead.
- Mode.getSqFlucts() method is removed, use calcSqFlucts() function instead.
- Renamed showFractOfVar() function as showFractVars() function instead.
- Removed calcCumOverlapArray(), use calcCumulOverlap() with array=True argument instead.
- Renamed extrapolateModel() as extendModel().
- The relation between AtomGroup, Trajectory, and Frame instances have changed. See Trajectory Analysis II<sup>93</sup> and Trajectory Output<sup>94</sup>, and Frames and Atom Groups<sup>95</sup> usage examples.
- AtomGroup cannot be deformed by direct addition with a vector instance.
- Unmapped atoms in AtomMap instances are called dummies. AtomMap.numUnmapped() method, for example, is renamed as AtomMap.numDummies().
- fetchPDBLigand() accepts only *filename* (instead of *save* and *folder*) argument to save an XML file.

#### **Bugfixes**:

• A problem in distance based atom selection which would could cause problems when a distance based selection is made from a selection is fixed.

<sup>&</sup>lt;sup>93</sup> http://prody.csb.pitt.edu/tutorials/trajectory\_analysis/trajectory2.html#trajectory2

<sup>&</sup>lt;sup>94</sup> http://prody.csb.pitt.edu/tutorials/trajectory\_analysis/outputtraj.html#outputtraj

<sup>&</sup>lt;sup>95</sup> http://prody.csb.pitt.edu/tutorials/trajectory\_analysis/frame.html#frame

• Changed *prody blast* (page 8) so that when a path for downloading files are given files are not save to local PDB folder.

## 5.12 ProDy 0.9 Series

- 0.9.4 (Feb 4, 2012) (page 72)
- 0.9.3 (Feb 1, 2012) (page 72)
- 0.9.2 (Jan 11, 2012) (page 74)
- 0.9.1 (Nov 9, 2011) (page 75)
- 0.9 (Nov 8, 2011) (page 75)
  - Normal Mode Wizard (page 79)

### 5.12.1 0.9.4 (Feb 4, 2012)

#### Changes:

- setAtomGroup() and getAtomGroup() methods are renamed as Ensemble.setAtoms() and Ensemble.getAtoms().
- AtomGroup class trajectory methods, i.e. AtomGroup.setTrajectory(), AtomGroup. getTrajectory(), AtomGroup.nextFrame(), AtomGroup.nextFrame(), and AtomGroup. gotoFrame() methods are deprecated. Version 1.0 will feature a better integration of AtomGroup and Trajectory classes.

#### **Bugfixes**:

- Bugfixes in Bond.setACSIndex(), saveAtoms(), and HierView.getSegment().
- Bugfixes in GammaVariableCutoff and GammaStructureBased classes.
- Bugfix in calcCrossCorr() function.
- Bugfixes in Ensemble.getWeights(), showOccupancies(), DCDFile.flush().
- Bugfixes in ProDy commands prody blast (page 8), prody fetch (page 12), and prody pca (page 15).
- Bugfix in calcCenter() function.

### 5.12.2 0.9.3 (Feb 1, 2012)

#### New Features:

- DBRef class is implemented for storing references to sequence databases parsed from PDB header records.
- Methods for storing coordinate set labels in AtomGroup instances are implemented: getACSLabel(), and getACSLabel().
- calcCenter() and moveAtoms() functions are implemented for dealing with coordinate translation.

- Hierarchical view, HierView, is completely redesigned. PDB files that contain non-empty segment name column (or when such information is parsed from a PSF file), new design delicately handles this information to identify distinct chains and residues. This prevents merging distinct chains in different segments but with same identifiers and residues in those with same numbers. New design is also using ordered dictionaries collections.OrderedDict<sup>96</sup> and lists so that chain and residue iterations yield them in the order they are parsed from file. These improvements also bring modest improvements in speed.
- Segment class is implemented for handling segments of atoms defined in molecular dynamics simulations setup, using **psfgen** for example.
- Context manager methods are added to trajectory classes. A trajectory file can be opened as follows:

```
with Trajectory('mdm2.dcd') as traj:
    for frame in traj:
        calcGyradius(frame)
```

• Chain slicing is implemented:

```
p38 = parsePDB('1p38')
chA = p38['A']
res_4to10 = chA[4:11]
res_100toLAST = chA[100:]
```

- Some support for bonds is implemented to AtomGroup class. Bonds can be set using setBonds () method. All bonds must be set at once. iterBonds () or iterBonds () methods can be used to iterate over bonds in an AtomGroup or an Atom.
- parsePSF() parses bond information and sets to the atom group.
- Selection.update() method is implemented, which may be useful to update a distance based selection after coordinate changes.
- buildKDTree() and iterNeighbors() methods are implemented for facilitating identification of pairs of atoms that are proximal.
- iterAtoms() method is implemented to all atomic<sup>97</sup> classes to provide uniformity for atom iterations.
- calcAngle(), calcDihedral(), calcPhi(), calcPsi(), and calcOmega() methods are implemented.

#### Improvements:

• Chain.getSelstr() and Residue.getSelstr() methods are improved to include the selection string of a Selection when they are built using one.

#### Changes:

- Residue methods getNumber(), setNumber(), getName(), setName() methods are deprecated and will be removed in v1.0.
- Chain methods getIdentifier() and setIdentifier() methods are deprecated and will be removed in v1.0.
- Polymer attribute identifier is renamed as chid.
- Chemical attribute identifier is renamed as resname.
- getACSI() and setACSI() are renamed as getACSIndex() and setACSIndex(), respectively.

<sup>&</sup>lt;sup>96</sup> https://docs.python.org/3/library/collections.html#collections.OrderedDict

<sup>&</sup>lt;sup>97</sup> http://prody.csb.pitt.edu/manual/reference/atomic/index.html#module-prody.atomic

• calcRadiusOfGyration() is deprecated and will be removed in v1.0. Use calcGyradius() instead.

#### **Bugfixes**:

- Fixed a problem in parsePDB() that caused loosing existing coordinate sets in an AtomGroup when passed as *ag* argument.
- Fixed a problem with "same ... as ... " argument of Select that selected atoms when followed by an incorrect atom selection.
- Fixed another problem with "same ... as ..." which result in selecting multiple chains when same chain identifier is found in multiple segments or multiple residues when same residue number is found in multiple segments.
- Improved handling of negative integers in indexing AtomGroup instances.

### 5.12.3 0.9.2 (Jan 11, 2012)

#### New Features:

- **prody catdcd** command is implemented for concatenating and/or slicing .dcd files. See *prody catdcd* (page 9) for usage examples.
- DCDFile can be opened in write or append mode, and coordinate sets can be added using write() method.
- getReservedWords () can be used to get a list of words that cannot be used to label user data.
- confProDy() function is added for configuring ProDy.
- ProDy can optionally backup existing files with .BAK (or another) extension instead of overwriting them. This behavior can be activated using confProDy() function.

#### Improvements:

- writeDCD() file accepts AtomGroup or other Atomic instances as trajectory argument.
- prody align command can be used to align multiple PDB structures.
- **prody pca** command allows atom selections for DCD files that are accompanied with a PDB or PSF file.

#### Changes:

- DCDFile instances, when closed, raise exception, similar to behavior of file objects in Python.
- Title of AtomGroup instances resulting from copying an Atomic instances does not start with 'Copy of'.
- changeVerbosity() and getVerbosityLevel() are renamed as setVerbosity() and getVerbosity(), respectively. Old names will be removed in v1.0.
- ProDy applications (commands) module is rewritten to use new argparse<sup>98</sup> module. See *ProDy Applications* (page 4) for details of changes.
- argparse<sup>99</sup> module is added to the package for Python versions 2.6 and older.

#### **Bugfixes**:

• Fixed problems in loadAtoms() and saveAtoms() functions.

<sup>&</sup>lt;sup>98</sup> https://docs.python.org/3/library/argparse.html#module-argparse

<sup>&</sup>lt;sup>99</sup> https://docs.python.org/3/library/argparse.html#module-argparse

• Bugfixes in parseDCD() and writeDCD() functions for Windows compatability.

### 5.12.4 0.9.1 (Nov 9, 2011)

**Bug Fixes**:

- Fixed problems with reading and writing configuration files.
- Fixed problem with importing nose for testing.

## 5.12.5 0.9 (Nov 8, 2011)

#### **New Features:**

- PDBML<sup>100</sup> and mmCIF<sup>101</sup> files can be retrieved using fetchPDB() function.
- getPDBLocalFolder() and setPDBLocalFolder() functions are implemented for local PDB folder management.
- parsePDBHeader() is implemented for convenient parsing of header data from .pdb files.
- showProtein() is implemented to allow taking a quick look at protein structure.
- Chemical and Polymer classes are implemented for storing chemical and polymer component data parsed from PDB header records.

#### Changes:

**Warning:** This release introduces numerous changes in method and function names all aiming to improve the interactive usage experience. All changes are listed below. Currently these functions and methods are present in both old and new names, so code using ProDy must not be affected. Old function names will be removed from version 1.0, which is expected to happen late in the first quarter of 2012.

Old function names are marked as deprecated, but ProDy will not issue any warnings until the end of 2011. In 2012, ProDy will automatically start issuing DeprecationWarning<sup>102</sup> upon calls using old names to remind the user of the name change.

For deprecated methods that are present in multiple classes, only the affected modules are listed for brevity.

**Note:** When modifying code using ProDy to adjust the name changes, turning on deprecation warnings may help locating all use cases of the deprecated names. See turnonDepracationWarnings() for this purpose.

#### **Functions**:

The following function name changes are mainly to reduce the length of the name in order to make them more suitable for interactive sessions:

<sup>&</sup>lt;sup>100</sup> http://pdbml.pdb.org/

<sup>101</sup> http://mmcif.pdb.org/

<sup>&</sup>lt;sup>102</sup> https://docs.python.org/3/library/exceptions.html#DeprecationWarning

| Old name                                    | New name                        |
|---------------------------------------------|---------------------------------|
| applyBiomolecularTransformations()          | <pre>buildBiomolecules()</pre>  |
| assignSecondaryStructure()                  | assignSecstr()                  |
| scanPerturbationResponse()                  | calcPerturbResponse()           |
| calcCrossCorrelations()                     | calcCrossCorr()                 |
| calcCumulativeOverlap()                     | calcCumulOverlap()              |
| calcCovarianceOverlap()                     | calcCovOverlap()                |
| showFractOfVariances()                      | showFractVars()                 |
| showCumFractOfVariances()                   | <pre>showCumulFractVars()</pre> |
| showCrossCorrelations()                     | showCrossCorr()                 |
| showCumulativeOverlap()                     | <pre>showCumulOverlap()</pre>   |
| deform()                                    | deformAtoms()                   |
| calcSumOfWeights()                          | calcOccupancies()               |
| showSumOfWeights()                          | showOccupancies()               |
| trimEnsemble()                              | trimPDBEnsemble()               |
| getKeywordResidueNames()                    | getKeywordResnames()            |
| setKeywordResidueNames()                    | <pre>setKeywordResnames()</pre> |
| getPairwiseAlignmentMethod()                | getAlignmentMethod()            |
| setPairwiseAlignmentMethod()                | <pre>setAlignmentMethod()</pre> |
| getPairwiseMatchScore()                     | getMatchScore()                 |
| setPairwiseMatchScore()                     | setMatchScore()                 |
| getPairwiseMismatchScore()                  | getMismatchScore()              |
| <pre>setPairwiseMismatchScore()</pre>       | <pre>setMismatchScore()</pre>   |
| <pre>getPairwiseGapOpeningPenalty()</pre>   | getGapPenalty()                 |
| <pre>setPairwiseGapOpeningPenalty()</pre>   | <pre>setGapPenalty()</pre>      |
| <pre>getPairwiseGapExtensionPenalty()</pre> | <pre>getGapExtPenalty()</pre>   |
| <pre>setPairwiseGapExtensionPenalty()</pre> | <pre>setGapExtPenalty()</pre>   |

#### Coordinate methods:

All getCoordinates() and setCoordinates() methods in  $\texttt{atomic}^{103}$  and  $\texttt{ensemble}^{104}$ classes are renamed as getCoords () and setCoords (), respectively.

getNumOf methods:

All method names starting with getNumOf now start with num. This change brings two advantages: method names (i) are considerably shorter, and (ii) do not suggest that there might also be corresponding set methods.

<sup>&</sup>lt;sup>103</sup> http://prody.csb.pitt.edu/manual/reference/atomic/index.html#module-prody.atomic
<sup>104</sup> http://prody.csb.pitt.edu/manual/reference/ensemble/index.html#module-prody.ensemble

| Old name                          | New name       | Affected modules                                           |
|-----------------------------------|----------------|------------------------------------------------------------|
| getNumOfAtoms()                   | numAtoms()     | atomic <sup>105</sup> , ensemble <sup>106</sup> , dynamics |
| getNumOfChains()                  | numChains()    | atomic <sup>107</sup>                                      |
| getNumOfConfs()                   | numConfs()     | ensemble <sup>108</sup>                                    |
| getNumOfCoordsets()               | numCoordsets() | atomic <sup>109</sup> , ensemble <sup>110</sup>            |
| <pre>getNumOfDegOfFreedom()</pre> | numDOF()       | dynamics                                                   |
| getNumOfFixed()                   | numFixed()     | ensemble <sup>111</sup>                                    |
| getNumOfFrames()                  | numFrames()    | ensemble <sup>112</sup>                                    |
| getNumOfResidues()                | numResidues()  | atomic <sup>113</sup>                                      |
| getNumOfMapped()                  | numMapped()    | atomic <sup>114</sup>                                      |
| getNumOfModes()                   | numModes()     | dynamics                                                   |
| getNumOfSelected()                | numSelected()  | ensemble <sup>115</sup>                                    |
| getNumOfUnmapped()                | numUnmapped()  | atomic <sup>116</sup>                                      |

getName method:

getName() methods are renamed as getTitle() to avoid confusions that might arise from changes in  $atomic^{117}$  method names listed below. All classes in  $atomic^{118}$ ,  $ensemble^{119}$ , and  $dynamics^{120}$  are affected from this change.

In line with this change, parsePDB() and parsePQR() *name* arguments are changed to *title*, but *name* argument will also work until release 1.0.

This name change conflicted with DCDFile.getTitle() method. The conflict is resolved in favor of the general getTitle() method. An alternative method will be implemented to handle title strings in DCD files.

get/set **methods of atomic classes**:

Names of get and set methods allowing access to atomic data are all shortened as follows:

<sup>&</sup>lt;sup>105</sup> http://prody.csb.pitt.edu/manual/reference/atomic/index.html#module-prody.atomic

<sup>&</sup>lt;sup>106</sup> http://prody.csb.pitt.edu/manual/reference/ensemble/index.html#module-prody.ensemble

<sup>&</sup>lt;sup>107</sup> http://prody.csb.pitt.edu/manual/reference/atomic/index.html#module-prody.atomic

<sup>&</sup>lt;sup>108</sup> http://prody.csb.pitt.edu/manual/reference/ensemble/index.html#module-prody.ensemble

<sup>&</sup>lt;sup>109</sup> http://prody.csb.pitt.edu/manual/reference/atomic/index.html#module-prody.atomic

<sup>&</sup>lt;sup>110</sup> http://prody.csb.pitt.edu/manual/reference/ensemble/index.html#module-prody.ensemble

<sup>&</sup>lt;sup>111</sup> http://prody.csb.pitt.edu/manual/reference/ensemble/index.html#module-prody.ensemble

<sup>&</sup>lt;sup>112</sup> http://prody.csb.pitt.edu/manual/reference/ensemble/index.html#module-prody.ensemble

<sup>&</sup>lt;sup>113</sup> http://prody.csb.pitt.edu/manual/reference/atomic/index.html#module-prody.atomic <sup>114</sup> http://prody.csb.pitt.edu/manual/reference/atomic/index.html#module-prody.atomic

<sup>&</sup>lt;sup>115</sup> http://prody.csb.pitt.edu/manual/reference/ensemble/index.ntml#module-prody.atomic

<sup>&</sup>lt;sup>116</sup> http://prody.csb.pitt.edu/manual/reference/atomic/index.html#module-prody.etomic

<sup>&</sup>lt;sup>117</sup> http://prody.csb.pitt.edu/manual/reference/atomic/index.html#module-prody.atomic

<sup>&</sup>lt;sup>118</sup> http://prody.csb.pitt.edu/manual/reference/atomic/index.html#module-prody.atomic

<sup>&</sup>lt;sup>119</sup> http://prody.csb.pitt.edu/manual/reference/ensemble/index.html#module-prody.atomic

<sup>&</sup>lt;sup>120</sup> http://prody.csb.pitt.edu/manual/reference/dynamics/index.html#module-prody.dynamics

| Old name                         | New name      |
|----------------------------------|---------------|
| getAtomNames()                   | getNames()    |
| getAtomTypes()                   | getTypes()    |
| <pre>getAltLocIndicators()</pre> | getAltlocs()  |
| getAnisoTempFactors()            | getAnisos()   |
| getAnisoStdDevs()                | getAnistds()  |
| <pre>getChainIdentifiers()</pre> | getChains()   |
| getElementSymbols()              | getElements() |
| getHeteroFlags()                 | getHeteros()  |
| getInsertionCodes()              | getIcodes()   |
| getResidueNames()                | getResnames() |
| getResidueNumbers()              | getResnums()  |
| getSecondaryStrs()               | getSecstrs()  |
| getSegmentNames()                | getSegnames() |
| getSerialNumbers()               | getSerials()  |
| getTempFactors()                 | getBetas()    |

This change affects all  ${\tt atomic}^{121}$  classes, AtomGroup, Atom, Chain, Residue, Selection and AtomMap.

#### Other changes in atomic methods:

• getSelectionString() renamed as getSelstr()

Methods handling user data (which was previously called attribute) are renamed as follows:

| Old name                  | New name        |
|---------------------------|-----------------|
| getAttribute()            | getData()       |
| getAttrNames()            | getDataLabels() |
| getAttrType()             | getDataType()   |
| delAttribute()            | delData()       |
| isAttribute()             | isData()        |
| <pre>setAttribute()</pre> | setData()       |

#### To be removed:

Finally, the following methods will be removed, but other suitable methods are overloaded to perform their action:

- removed AtomGroup.getBySerialRange(), overloaded AtomGroup.
  getBySerial()
- removed getProteinResidueNames(), overloaded getKeywordResnames()
- removed setProteinResidueNames(), overloaded setKeywordResnames()

#### Scripts:

The way ProDy scripts work has changed. See *ProDy Applications* (page 4) for details. Using older scripts will start issuing deprecation warnings in 2012.

#### **Bug Fixes**:

• Bugs in execDSSP() and execSTRIDE() functions that caused exceptions when compressed files were passed is fixed.

 $<sup>^{121}\</sup> http://prody.csb.pitt.edu/manual/reference/atomic/index.html#module-prody.atomic$ 

• A problem in scripts for PCA of DCD files is fixed.

#### Normal Mode Wizard

Development of NMWiz is finalized and it will not be distributed in the ProDy installation package anymore. See Normal Mode Wizard<sup>122</sup> pages for instructions on installing it.

## 5.13 ProDy 0.8 Series

- 0.8.3 (Oct 16, 2011) (page 79)
- 0.8.2 (Oct 14, 2011) (page 80)
- 0.8.1 (Sep 16, 2011) (page 80)
  - *Normal Mode Wizard* (page 81)
- 0.8 (Aug 24, 2011) (page 81)
  - Normal Mode Wizard<sup>123</sup> (page 83)

## 5.13.1 0.8.3 (Oct 16, 2011)

#### New Features:

- Functions to read and write PQR files: parsePQR() and writePQR().
- Added PDBEnsemble.getIdentifiers() method that returns identifiers of all conformations in the ensemble.
- ProDy tests are incorporated to the package installer. If you are using Python version 2.7, you can run the tests by calling prody.test().

#### Improvements:

- blastPDB() function and PDBBlastRecord class are rewritten to use faster and more compact code.
- New PackageLogger function is implemented to unify logging and reporting task progression.
- Improvements in PDB ensemble support functions, e.g. trimPDBEnsemble(), are made.
- Improvements in ensemble concatenations are made.

#### **Bug Fixes**:

• Bugfixes in PDBEnsemble() slicing operation. This may have affected users when slicing a PDB ensemble for plotting projections in color for different forms of the protein.

<sup>&</sup>lt;sup>122</sup> http://prody.csb.pitt.edu/tutorials/nmwiz\_tutorial/intro.html#nmwiz

<sup>&</sup>lt;sup>123</sup> http://prody.csb.pitt.edu/tutorials/nmwiz\_tutorial/intro.html#nmwiz

## 5.13.2 0.8.2 (Oct 14, 2011)

#### New Features:

- fetchPDBClusters(), loadPDBClusters(), and getPDBCluster() functions are implemented for handling PDB sequence cluster data. These functions can be used instead of blastPDB() function for fast access to structures of the same protein (at 95% sequence identity level) or similar proteins.
- Perturbation response scanning method described in [CA09] (page 98) is implemented as scanPerturbationResponse() based on the code provided by Ying Liu.

#### Changes:

- fetchPDBLigand() returns the URL of the XML file in the ligand data dictionary.
- Name of the ProDy configuration file in user home directory is renamed as .prodyrc (used to be .prody).
- applyBiomolecularTransformations() and assignSecondaryStructure() functions raise ValueError<sup>124</sup> when the function fails to perform its action due to missing data in header dictionary.
- fetchPDB() decompresses PDB files found in the working directory when user asks for decompressed files.
- parsePDB() appends *chain* and *subset* arguments to AtomGroup() name.
- chain argument is added to PDBBlastRecord.getHits().

#### Improvements:

- Atom selection class Select is completely redesigned to prevent breaking of the parser when evaluating invalid selection strings.
- Improved type checking in parsePDB() function.

#### **Bug Fixes**:

- Bugfixes in parseDSSP(): one emerged problems in lines indicating chain breaks, another did not parse bridge-partners correctly. Both fixes are contributed by Kian Ho.
- Bugfix in parsePDB() function. When only header is desired (header=True, model=0), would return a tuple containing an empty atom group and the header.

#### **Developmental**:

• Unit tests for proteins and select modules are developed.

### 5.13.3 0.8.1 (Sep 16, 2011)

#### New Features:

- fetchLigandData() is implemented for fetching ligand data from Ligand Expo.
- parsePSF() function is implemented for parsing X-PLOR format PSF files.

#### Changes:

<sup>&</sup>lt;sup>124</sup> https://docs.python.org/3/library/exceptions.html#ValueError

• pyparsing is updated to version 1.5.6.

#### **Bug Fixes**:

- A bug in AtomGroup.copy() method is fixed. When AtomGroup instance itself is copied, deep copies of data arrays were not made.
- A bug in Select class raising exceptions when negative residue number values are present is fixed.
- Another bug in Select class misinterpreting same residue as ... statement when specific chains are involved is fixed.
- A bug in AtomGroup.addCoordset() method duplicating coordinates when no coordinate sets are present in the instance is fixed.

#### **Normal Mode Wizard**

#### Changes:

- Version number in main window is iterated.
- Mode graphics material is stored for individual modes.
- Mode scaling factor is printed when active mode or RMSD is changed.
- All selections are deleted to avoid memory leaks.

## 5.13.4 0.8 (Aug 24, 2011)

**Note:** After installing v0.8, you may need to make a small change in your existing scripts. If you are using Ensemble class for analyzing PDB structures, rename it as PDBEnsemble. See the other changes that may affect your work below and the class documentation for more information.

#### New Features:

- DCDFile is implemented for handling DCD files.
- Trajectory is implemented for handling multiple trajectory files.
- writeDCD() is implemented for writing DCD files.
- Trajectory Analysis<sup>125</sup> example to illustrate usage of new classes for handling DCD files. Essential Dynamics Analysis<sup>126</sup> example is updated to use new ProDy classes.
- PCA supports Trajectory and DCDFile instances.
- Ensemble and PDBEnsemble classes can be associated with AtomGroup instances. This allows selecting and evaluating coordinates of subset of atoms. See setAtomGroup(), select(), getAtomGroup(), and getSelection() methods.
- execDSSP(), parseDSSP(), and performDSSP() functions are implemented for executing and parsing DSSP calculations.
- execSTRIDE(), parseSTRIDE(), and performSTRIDE() functions are implemented for executing and parsing DSSP calculations.
- parsePDB() function parses atom serial numbers. Atoms can be retrieved from an AtomGroup instance by their serial numbers using getBySerial() and getBySerialRange() methods.

<sup>&</sup>lt;sup>125</sup> http://prody.csb.pitt.edu/tutorials/trajectory\_analysis/trajectory.html#trajectory

<sup>&</sup>lt;sup>126</sup> http://prody.csb.pitt.edu/tutorials/trajectory\_analysis/eda.html#eda

- calcADPs () function can be used to calculate anisotropic displacement parameters for atoms with anisotropic temperature factor data.
- getRMSFs() is implemented for calculating root mean square fluctuations.
- AtomGroup and Mode or Vector additions are supported. This adds a new coordinate set to the AtomGroup instance.
- getAttrNames () is implemented for listing user set attribute names.

#### Improvements:

- calcProjection(), showProjection(), and showCrossProjection() functions can optionally calculate/display RMSD along the normal mode.
- ANM, GNM, and PCA applications can optionally write compressed ProDy data files.
- fetchPDB() function can optionally write decompressed files and force copying a file from local mirror to target folder.
- PCA.buildCovariance() and PCA.performSVD() methods accept Numpy arrays as coordinate sets.
- Performance of PCA.buildCovariance() method is optimized for evaluation of PDB ensembles.
- calcRMSD() and superpose() functions are optimized for speed and memory usage.
- Ensemble.getMSFs() is optimized for speed and memory usage.
- Improvements in memory operations in atomic<sup>127</sup>, ensemble<sup>128</sup>, and dynamics<sup>129</sup> modules for faster data (PDB/NMD) output.
- Optimizations in Select and Contacts classes.

#### Changes:

- Ensemble does not store conformation names. Instead, newly implemented PDBEnsemble class stores identifiers for individual conformations (PDB IDs). This class should be used in cases where source of individual conformations is important.
- calcProjection(), showProjection(), and showCrossProjection() function calculate/display root mean square deviations, by default.
- Oxidized cysteine residue abbreviation CSO is added to the definition of protein keyword.
- getMSF() method is renamed as getMSFs().
- parseDCD() function returns Ensemble instances.

#### **Bug Fixes**:

- A bug in select module causing exceptions when regular expressions are used is fixed.
- Another bug in select module raising exception when "(not ..," is passed is fixed.
- Various bugfixes in ensemble<sup>130</sup> module.
- Problem in **prody fetch** that occurred when a file is found in a local mirror is fixed.
- Bugfix in AtomPointer.copy() method.

<sup>&</sup>lt;sup>127</sup> http://prody.csb.pitt.edu/manual/reference/atomic/index.html#module-prody.atomic

<sup>&</sup>lt;sup>128</sup> http://prody.csb.pitt.edu/manual/reference/ensemble/index.html#module-prody.ensemble

<sup>&</sup>lt;sup>129</sup> http://prody.csb.pitt.edu/manual/reference/dynamics/index.html#module-prody.dynamics

<sup>&</sup>lt;sup>130</sup> http://prody.csb.pitt.edu/manual/reference/ensemble/index.html#module-prody.ensemble

#### Normal Mode Wizard<sup>131</sup>

#### New Features:

- NMWiz can be used to compare two structures by calculating and depicting structural changes.
- Arrow graphics is scaled based on a user specified RMSD value.

#### Improvements:

• NMWiz writes DCD format trajectories for PCA using ProDy. This provides significant speed up in cases where IO rate is the bottleneck.

#### Changes:

• Help is provided in a text window to provide a cleaner GUI.

## 5.14 ProDy 0.7 Series

- 0.7.2 (Jun 21, 2011) (page 83)
- 0.7.1 (Apr 28, 2011) (page 83)
- 0.7 (Apr 4, 2011) (page 84)
  - Normal Mode Wizard (page 85)

### 5.14.1 0.7.2 (Jun 21, 2011)

#### **New Features:**

• parseDCD() is implemented for parsing coordinate sets from DCD files.

#### Improvements:

• parsePDB() parses SEQRES records in header sections.

#### Changes:

- Major classes can be instantiated without passing a name argument.
- Default selection in NMWiz ProDy interface is changed to ensure selection only protein  $C\alpha$  atoms.

#### **Bug Fixes**:

- A bug in writeNMD() function causing problems when writing a single mode is fixeed.
- Other bugfixes in dynamics<sup>132</sup> module functions.

## 5.14.2 0.7.1 (Apr 28, 2011)

#### Highlights:

<sup>&</sup>lt;sup>131</sup> http://prody.csb.pitt.edu/tutorials/nmwiz\_tutorial/intro.html#nmwiz

<sup>&</sup>lt;sup>132</sup> http://prody.csb.pitt.edu/manual/reference/dynamics/index.html#module-prody.dynamics

- Atomic \_\_getattribute\_\_() is overloaded to interpret atomic selections following the dot operator. For example, atoms.calpha is interpreted as atoms.select('calpha'). See :ref:" for more details.
- AtomGroup class is integrated with HierView class. Atom group instances now can be indexed to get chains or residues and number of chains/residues can be retrieved. A hierarchical view is generated and updated when needed. See :ref:" for more details.

#### New Features:

- matchAlign() is implemented for quick alignment of protein structures. See Ligand Extraction<sup>133</sup> usage example.
- setAttribute(), getAttribute(), delAttribute(), and isAttribute() functions are implemented for AtomGroup class to facilitate storing user provided atomic data. See Storing data in AtomGroup<sup>134</sup> example.
- saveAtoms() and loadAtoms() functions are implemented to allow for saving atomic data and loading it This saves custom atomic attributes and much faster than parsing data from PDB files.
- calcCollectivity() function is implemented to allow for calculating collectivity of deformation vectors.

#### Improvements:

- parsePDB() can optionally return biomolecule when biomol=True keyword argument is passed.
- parsePDB() can optionally make secondary structure assignments when secondary=True keyword argument is passed.
- calcSqFlucts() function is changed to accept Vector instances, e.g. deformation vectors.

#### Changes:

• Changes were made in calcADPAxes () function to follow the conventions in analysis ADPs. See its documentation.

#### **Bug Fixes**:

- A in Ensemble slicing operations is fixed. Weights are now copied to the new instances obtained by slicing.
- Bug fixes in dynamics<sup>135</sup> plotting functions showScaledSqFlucts(), showNormedSqFlucts(),

## 5.14.3 0.7 (Apr 4, 2011)

#### New Features:

- Regular expressions can be used in atom selections. See select module for details.
- User can define selection macros using defSelectionMacro() function. Macros are saved in ProDy configuration and loaded in later sessions. See select module for other related functions.
- parseSparseMatrix() function is implemented for parsing matrices in sparse format. See the usage example in Using an External Matrix<sup>136</sup>.
- deform() function is implemented for deforming coordinate sets along a normal mode or linear combination of multiple modes.

<sup>133</sup> http://prody.csb.pitt.edu/tutorials/structure\_analysis/ligands.html#extract-ligands

<sup>&</sup>lt;sup>134</sup> http://prody.csb.pitt.edu/tutorials/prody\_tutorial/atomgroup.html#id1

<sup>&</sup>lt;sup>135</sup> http://prody.csb.pitt.edu/manual/reference/dynamics/index.html#module-prody.dynamics

<sup>&</sup>lt;sup>136</sup> http://prody.csb.pitt.edu/tutorials/enm\_analysis/external.html#external-matrix

• sliceModel() function is implemented for slicing normal mode data to be used with functions
calculating atomic properties using normal modes.

#### Improvements:

- Atom selections using bare keyword arguments is optimized. New keyword definitions are added. See select module for the complete list.
- A new keyword argument for calcADPAxes() allows for comparing largest axis to the second largest one.

#### Changes:

- There are changes in function used to alter definitions of selection keywords. See select for details.
- assignSecondaryStructure() function assigns SS identifiers to all atoms in a residue. Residues with no SS information specified is assigned coil conformation.
- When Ensemble and NMA classes are instantiated with an empty string, instances are called "Unnamed".
- sliceMode(), sliceVector() and reduceModel() functions return the atom selection in addition to the sliced vector/mode/model instance.

#### **Bug Fixes**:

• Default selection for calcGNM() function is set to "calpha".

#### **Normal Mode Wizard**

#### New Features:

- NMWiz supports GNM data and can use ProDy for GNM calculations.
- NMWiz can gather normal mode data from molecules loaded into VMD. This allows NMWiz to support all formats supported by VMD.
- User can write data loaded into NMWiz in NMD format.
- An Arrow Graphics option allows the user to draw arrows in both directions.
- User can select Licorice representation for the protein if model is an all atom mode.
- User can select Custom as the representation of the protein to prevent NMWiz from chancing a user set representation.
- Trace is added as a protein backbone representation option.

#### Improvements:

- NMWiz remembers all adjustments on arrow graphics for all modes.
- Plotting *Clear* button clears only atom labels that are associated with the dataset.
- Removing a dataset removes all associated molecule objects.
- Selected atom representations are turned on based on atom index.
- Padding around interface button has been standardized to provide a uniform experience between different platforms.

## 5.15 ProDy 0.6 Series

- 0.6.2 (Mar 16, 2011) (page 86)
- 0.6.1 (Mar 2, 2011) (page 86)
- 0.6 (Feb 22, 2011) (page 87)
  - Normal Mode Wizard (page 88)

## 5.15.1 0.6.2 (Mar 16, 2011)

#### New Features:

- performSVD() function is implemented for faster and more memory efficient principal compoment analysis.
- extrapolateModel() function is implemented for extrapolating a coarse-grained model to an all atom model. See the usage example Extend a coarse-grained model<sup>137</sup>.
- plog() is implemented for enabling users to make log entries.

#### Improvements:

- compare functions are improved to handle insertion codes.
- HierView allows for indexing using chain identifier and residue numbers. See usage example Hierarchical Views<sup>138</sup>.
- Chain allows for indexing using residue number and insertion code. See usage example Hierarchical  $\rm Views^{139}.$
- addCoordset() function accepts Atomic and Ensemble instances as coords argument.
- New method HierView.getAtoms() is implemented.
- AtomGroup set functions check the correctness of dimension of data arrays to prevent runtime problems.
- **prody pca** script is updated to use the faster PCA method that uses SVD.

#### Changes:

• "backbone" definition now includes the backbone hydrogen atom (Thanks to Nahren Mascarenhas for pointing to this discrepancy in the keyword definition).

#### **Bug Fixes**:

- A bug in PCA allowed calculating covariance matrix for less than 3 coordinate sets is fixed.
- A bug in mapOntoChain() function that caused problems when mapping all atoms is fixed.

## 5.15.2 0.6.1 (Mar 2, 2011)

#### New Features:

<sup>&</sup>lt;sup>137</sup> http://prody.csb.pitt.edu/tutorials/enm\_analysis/extend.html#extendmodel

<sup>&</sup>lt;sup>138</sup> http://prody.csb.pitt.edu/tutorials/prody\_tutorial/hierview.html#hierview

<sup>&</sup>lt;sup>139</sup> http://prody.csb.pitt.edu/tutorials/prody\_tutorial/hierview.html#hierview

- setWWPDBFTPServer() and getWWPDBFTPServer() functions allow user to change or learn the WWPDB FTP server that ProDy uses to download PDB files. Default server is RCSB PDB in USA. User can change the default server to one in Europe or Japan.
- setPDBMirrorPath() and getPDBMirrorPath() functions allow user to specify or learn the path to a local PDB mirror. When specified, a local PDB mirror is preferred for accessing PDB files, over downloading them from FTP servers.
- mapOntoChain() function is improved to map backbone or all atoms.

#### Improvements:

- WWPDB\_PDBFetcher can download PDB files from different WWPDB FTP servers.
- WWPDB\_PDBFetcher can also use local PDB mirrors for accessing PDB files.

#### Changes:

- RCSB\_PDBFetcher is renamed as WWPDB\_PDBFetcher.
- mapOntoChain() and matchChains() functions accept "ca" and "bb" as subset arguments.
- Definition of selection keyword "protein" is updated to include some non-standard amino acid abbreviations.

#### **Bug Fixes**:

- A bug in WWPDB\_PDBFetcher causing exceptions when non-string items passed in a list is fixed.
- An important bug in parsePDB() is fixed. When parsing backbone or Cα atoms, residue names were not checked and this caused parsing water atoms with name "O" or calcium ions with name "CA".

### 5.15.3 0.6 (Feb 22, 2011)

#### New Features:

- Biopython module pairwise2 and packages KDTree and Blast are incorporated in ProDy package to make installation easier. Only NumPy needs to be installed before ProDy can be used. For plotting, Matplotlib is still required.
- Normal Mode Wizard<sup>140</sup> is distributed with ProDy source. On Linux, if VMD is installed, ProDy installer locates VMD plugins folder and installs NMWiz. On Windows, user needs to follow a separate set of instructions (see Normal Mode Wizard<sup>141</sup>).
- Gamma class is implemented for facilitating use of force constants based on atom type, residue type, or property. An example derived classes are GammaStructureBased and GammaVariableCutoff.
- calcTempFactors () function is implemented to calculate theoretical temperature factors.
- 5 new *ProDy Applications* (page 4) are implemented, and existing scripts are improved to output figures.
- getModel() method is implemented to make function development easier.
- resetTicks() function is implemented to change X and/or Y axis ticks in plots when there are discontinuities in the plotted data.

#### Improvements:

• ANM.buildHessian() and GNM.buildKirchhoff() classes are improved to accept Gamma instances or other custom function as *gamma* argument. See also Custom Gamma Functions<sup>142</sup>.

<sup>&</sup>lt;sup>140</sup> http://prody.csb.pitt.edu/tutorials/nmwiz\_tutorial/intro.html#nmwiz

<sup>&</sup>lt;sup>141</sup> http://prody.csb.pitt.edu/tutorials/nmwiz\_tutorial/intro.html#nmwiz

<sup>&</sup>lt;sup>142</sup> http://prody.csb.pitt.edu/tutorials/enm\_analysis/gamma.html#gamma

- Select class is changed to treat single word keywords differently, e.g. "backbone" or "protein". They are interpreted 10 times faster and in use achieve much higher speed-ups when compared to composite selections. For example, using the keyword "calpha" instead of the name CA and protein, which returns the same selection, works >20 times faster.
- Optimizations in Select class to increase performance (Thanks to Paul McGuire for providing several Pythonic tips and Pyparsing specific advice).
- applyBiomolecularTransformations() function is improved to handle large biomolecular assemblies.
- Performance optimizations in parsePDB() and other functions.
- Ensemble class accepts Atomic instances and automatically adds coordinate sets to the ensemble.

#### Changes:

- PDBlastRecord is renamed as PDBBlastRecord.
- NMA instances can be index using a list or tuple of integers, e.g. anm[1, 3, 5].
- "ca", "bb", and "sc" keywords are defined as short-hands for "calpha", "backbone", and "sidechain", respectively.
- Behavior of calcANM() and calcGNM() functions have changed. They return the atoms used for calculation as well.

#### **Bug Fixes**:

- A bug in assignSecondaryStructure () function is fixed.
- Bug fixes in *prody anm* (page 5) and *prody gnm* (page 13).
- Bug fixes in showSqFlucts() and showProjection() functions.

#### **Normal Mode Wizard**

- NMWiz can be used as a graphical interface to ProDy. ANM or PCA calculations can be performed for molecules that are loaded in VMD.
- User can set default color for arrow graphics and paths to ANM and PCA scripts.
- Optionally, NMWiz can preserve the current view in VMD display window when loading a new dataset. Check the box in the NMWiz GUI main window.
- A bug that prevented selecting residues from plot window is fixed.

## 5.16 ProDy 0.5 Series

- 0.5.3 (Feb 11, 2011) (page 89)
- 0.5.2 (Jan 12, 2011) (page 89)
- 0.5.1 (Dec 31, 2010) (page 90)
- 0.5 (Dec 21, 2010) (page 90)

## 5.16.1 0.5.3 (Feb 11, 2011)

#### New Features:

- Membership, equality, and non-equality test operation are defined for all  $atomic^{143}$  classes. See Operations on Selections<sup>144</sup>.
- Two functions are implemented for dealing with anisotropic temperature factors: calcADPAxes() and buildADPMatrix().
- NMA.setEigens() and NMA.addEigenpair() methods are implemented to assist analysis of normal modes calculated using external software.
- parseNMD() is implemented for parsing NMD files.
- parseModes() is implemented for parsing normal mode data.
- parseArray() is implementing for reading numeric data, particularly normal mode data calculated using other software for analysis using ProDy.
- The method in [BH02] to calculate overlap between covariance matrices is implemented as calcCovOverlap() function.
- trimEnsemble() to trim Ensemble instances is implemented.
- checkUpdates () to check for ProDy updates is implemented.

#### Changes:

- Change in default behavior of parsePDB() function. When alternate locations exist, those indicated by A are parsed. For parsing all alternate locations user needs to pass altloc=True argument.
- getSumOfWeights() is renamed as calcSumOfWeights().
- mapAtomsToChain() is renamed as mapOntoChain().
- ProDyStartLogFile() is renamed as startLogfile().
- ProDyCloseLogFile() is renamed as closeLogfile().
- ProDySetVerbosity() is renamed as changeVerbosity().

#### Improvements:

- A few bugs in ensemble and dynamics classes are fixed.
- Improvements in RCSB\_PDBFetcher allow it not to miss a PDB file if it exists in the target folder.
- writeNMD() is fixed to output B-factors (Thanks to Dan Holloway for pointing it out).

## 5.16.2 0.5.2 (Jan 12, 2011)

#### **Bug Fixes**:

• An important fix in sampleModes() function was made (Thanks to Alberto Perez for finding the bug and suggesting a solution).

#### Improvements:

• Improvements in ANM.calcModes(), GNM.calcModes(), and PCA.calcModes() methods prevent Numpy/Scipy throwing an exception when more than available modes are requested by the user.

<sup>&</sup>lt;sup>143</sup> http://prody.csb.pitt.edu/manual/reference/atomic/index.html#module-prody.atomic

<sup>&</sup>lt;sup>144</sup> http://prody.csb.pitt.edu/tutorials/prody\_tutorial/selection.html#selection-operations

- Improvements in blastPDB() enable ProDy throw an exception when no internet connection is found, and warn user when downloads fail due to restriction in network regulations (Thanks to Serkan Apaydin for helping identify these improvements).
- New example Write PDB file<sup>145</sup>.

## 5.16.3 0.5.1 (Dec 31, 2010)

#### Changes in dependencies:

- Scipy (linear algebra module) is not required package anymore. When available it replaces Numpy (linear algebra module) for greater flexibility and efficiency. A warning message is printed when Scipy is not found.
- Biopython KDTree module is not required for ENM calculations (specifically for building Hessian (ANM) or Kirchoff (GNM) matrices). When available it is used to increase the performance. A warning message is printed when KDTree is not found.

## 5.16.4 0.5 (Dec 21, 2010)

#### New Features:

- AtomPointer base class for classes pointing to atoms in an AtomGroup.
- AtomPointer instances (Selection, Residue, etc.) can be added. See Operations on Selections<sup>146</sup> for examples.
- Select.getIndices() and Select.getBoolArray() methods to expand the usage of Select.
- sliceVector() and sliceMode() functions.
- saveModel() and loadModel() functions for saving and loading NMA data.
- parsePDBStream() can now parse specific chains or alternate locations from a PDB file.
- alignCoordsets() is implemented to superimpose coordinate sets of an AtomGroup instance.

#### **Bug Fixes**:

• A bug in parsePDBStream() that caused unidentified errors when a model in a multiple model file did not have the same number of atoms is fixed.

#### Changes:

- Iterating over a Chain instance yields Residue instances.
- Vector instantiation requires an *array* only. *name* is an optional argument.
- Functions starting with get and performing a calculations are renamed to start with calc, e.g. getRMSD() is now calcRMSD().

## 5.17 ProDy 0.2 Series

 $<sup>^{145}\</sup> http://prody.csb.pitt.edu/tutorials/structure_analysis/pdbfiles.html#writepdb$ 

<sup>&</sup>lt;sup>146</sup> http://prody.csb.pitt.edu/tutorials/prody\_tutorial/selection.html#selection-operations

- 0.2 (*Nov* 16, 2010) (page 91)
  - Normal Mode Wizard (page 91)

## 5.17.1 0.2 (Nov 16, 2010)

#### **Important Changes:**

- Single word keywords *not* followed by "and" logical operator are not accepted, e.g. "protein within 5 of water" will raise a SelectionError, use "protein and within 5 of water" instead.
- findMatchingChains() is renamed to matchChains().
- showOverlapMatrix() is renamed to showOverlapTable().
- Modules are reorganized.

#### New Features:

- Atomic for easy type checking.
- Contacts for faster intermolecular contact identification.
- Select can identify intermolecular contacts. See Intermolecular Contacts<sup>147</sup> for an examples and details.
- sampleModes() implemented for sampling conformations along normal modes.

#### Improvements:

- proteins.compare functions are improved. Now they perform sequence alignment if simple residue number/identity based matchin does not work, or if user passes pwalign=True argument. This impacts the speed of X-ray ensemble analysis.
- Select can cache data optionally. This results in speeds up from 2 to 50 folds depending on number of atoms and selection operations.
- Implementation of showProjection() is completed.

#### **Normal Mode Wizard**

#### Release 0.2.3

- For each mode a molecule for drawing arrows and a molecule for showing animation is formed in VMD on demand. NMWiz remembers a color associated with a mode.
- Deselecting a residue by clicking on a plot is possible.
- A bug causing incorrect parsing of NMD files from ANM server is fixed.

#### Release 0.2.2

- Selection string option allows user to show a subset of arrows matching a VMD selection string. Optionally, this selection string may affect protein and animation representations.
- A bug that caused problems when over plotting modes is removed.
- A bug affecting line width changes in plots is removed.
- Selected residue representations are colored according to the color of the plot.

<sup>&</sup>lt;sup>147</sup> http://prody.csb.pitt.edu/tutorials/structure\_analysis/contacts.html#contacts

#### Release 0.2.1

- Usability improvements.
- Loading the same data file more than once is prevented.
- If a GUI window for a dataset is closed, it can be reloaded from the main window.
- A dataset and GUI can be deleted from the VMD session via the main window.

#### Release 0.2

- Instant documentation is improved.
- Problem with clearing selections is fixed.
- Plotting options frame is populated.
- Multiple modes can be plotted on the same canvas.

## 5.18 ProDy 0.1 Series

- 0.1.2 (Nov 9, 2010) (page 92)
- 0.1.1 (Nov 8, 2010) (page 92)
- 0.1 (Nov 7, 2010) (page 92)

### 5.18.1 0.1.2 (Nov 9, 2010)

- Important bug fixes and improvements in NMA helper and plotting functions.
- Documentation updates and improvements.

### 5.18.2 0.1.1 (Nov 8, 2010)

- Important bug fixes and improvements in chain comparison functions.
- Bug fixes.
- Source clean up.
- Documentation improvements.

### 5.18.3 0.1 (Nov 7, 2010)

• First release.

# CHAPTER 6

## About ProDy

ProDy is a free and open-source Python package for protein structural dynamics and sequence evolution analysis. It is designed as a flexible and responsive API suitable for interactive usage and application development.

## 6.1 People

*ProDy* is being developed in the Bahar Lab<sup>148</sup> at the University of Pittsburgh<sup>149</sup> with support from NIH R01 GM099738 award.

### 6.1.1 Development Team

Ahmet Bakan<sup>150</sup> initiated the *ProDy* project, designed and developed *ProDy*, *NMWiz*, *Evol*, and *DruGUI*.

Cihan Kaya<sup>151</sup> is currently overseeing the overall development of *ProDy*.

She (John) Zhang<sup>152</sup> is currently helping on maintaining and developing *ProDy*.

Hongchun Li<sup>153</sup> is currently maintaining and developing ANM and GNM servers.

James Krieger<sup>154</sup> is currently helping develop *ProDy*.

Anindita Dutta<sup>155</sup> contributed to the development of *Evol*, database and sequence<sup>156</sup> modules.

Tim Lezon<sup>157</sup> contributed to development of Rotations and Translation of Blocks and Membrane ENM.

<sup>&</sup>lt;sup>148</sup> http://www.ccbb.pitt.edu/faculty/bahar/

<sup>149</sup> http://www.pitt.edu/

<sup>&</sup>lt;sup>150</sup> http://ahmetbakan.com

<sup>&</sup>lt;sup>151</sup> http://pitt.edu/~cihank

<sup>&</sup>lt;sup>152</sup> http://www.csb.pitt.edu/Faculty/bahar/lab.html

<sup>&</sup>lt;sup>153</sup> http://www.csb.pitt.edu/Faculty/bahar/lab.html

<sup>&</sup>lt;sup>154</sup> http://www.csb.pitt.edu/Faculty/bahar/lab.html

<sup>&</sup>lt;sup>155</sup> http://www.linkedin.com/pub/anindita-dutta/5a/568/a90

<sup>&</sup>lt;sup>156</sup> http://prody.csb.pitt.edu/manual/reference/sequence/index.html#module-prody.sequence

<sup>&</sup>lt;sup>157</sup> http://www.csb.pitt.edu/Faculty/Lezon/

Wenzhi Mao<sup>158</sup> contributed to development of MSA analysis functions.

Lidio Meireles<sup>159</sup> provided insightful comments on the design of *ProDy*, and contributed to the development of *ProDy Applications* (page 4).

## 6.1.2 Contributors

In addition to the development team members, we acknowledge contributions and feedback from the following individuals:

Ying Liu<sup>160</sup> provided the code for Perturbation Response Scanning method.

Kian Ho<sup>161</sup> contributed with bug fixes and unit tests for DSSP functions.

Gökçen Eraslan<sup>162</sup> contributed with bug fixes and development and maintenance insights.

## 6.2 Citing

When using *ProDy* or *NMWiz* in published work, please cite:

Bakan A, Meireles LM, Bahar I. ProDy: Protein Dynamics Inferred from Theory and Experiments. *Bioinformatics* **2011** 27(11):1575-1577.

When using *pairwise2* or *KDTree* modules in published work, please cite:

Cock PJ, Antao T, Chang JT, Chapman BA, Cox CJ, Dalke A, Friedberg I, Hamelryck T, Kauff F, Wilczynski B, de Hoon MJ. Biopython: freely available Python tools for computational molecular biology and bioinformatics. *Bioinformatics* **2009** 25(11):1422-3.

## 6.3 Credits

ProDy makes use of the following great software:

pyparsing<sup>163</sup> is used to define the sophisticated atom selection grammar. This makes every user a power user by enabling fast access to and easy handling of atomic data via simple selection statements.

Biopython<sup>164</sup> KDTree package and pairwise2 module, which are distributed ProDy, significantly enrich and improve the ProDy user experience. KDtree package allows for fast distance based selections making atom selections suitable for contact identification. pairwise2 module enables performing sequence alignment for protein structure comparison and ensemble analysis.

ProDy requires NumPy<sup>165</sup> for almost all major functionality including, but not limited to, storing atomic data and performing normal mode calculations. The power and speed of NumPy makes ProDy suitable for interactive and high-throughput structural analysis.

<sup>&</sup>lt;sup>158</sup> http://www.linkedin.com/pub/wenzhi-mao/2a/29a/29

<sup>&</sup>lt;sup>159</sup> http://www.linkedin.com/in/lidio

<sup>&</sup>lt;sup>160</sup> http://www.linkedin.com/pub/ying-liu/15/48b/5a9

<sup>&</sup>lt;sup>161</sup> https://github.com/kianho

<sup>&</sup>lt;sup>162</sup> http://blog.yeredusuncedernegi.com/

<sup>&</sup>lt;sup>163</sup> http://pyparsing.wikispaces.com

<sup>&</sup>lt;sup>164</sup> http://biopython.org

<sup>&</sup>lt;sup>165</sup> http://www.numpy.org

Finally, ProDy can benefit from SciPy<sup>166</sup> and Matplotlib<sup>167</sup> packages. SciPy makes ProDy normal calculations more flexible and on low memory machines possible. Matplotlib allows greatly enriches user experience by allowing plotting protein dynamics data calculated using ProDy.

## 6.4 Funding

Continued development of protein dynamics software *ProDy* is supported by NIH through R01 GM099738 award.

## 6.5 License

### 6.5.1 ProDy

ProDy is available under the MIT License<sup>168</sup>:

```
ProDy: A Python Package for Protein Dynamics Analysis
```

Copyright (C) 2010-2014 University of Pittsburgh

Permission **is** hereby granted, free of charge, to any person obtaining a copy of this software **and** associated documentation files (the "Software"), to deal **in** the Software without restriction, including without limitation the rights to use, copy, modify, merge, publish, distribute, sublicense, **and/or** sell copies of the Software, **and** to permit persons to whom the Software **is** furnished to do so, subject to the following conditions:

The above copyright notice **and** this permission notice shall be included **in** all copies **or** substantial portions of the Software.

THE SOFTWARE IS PROVIDED "AS IS", WITHOUT WARRANTY OF ANY KIND, EXPRESS OR IMPLIED, INCLUDING BUT NOT LIMITED TO THE WARRANTIES OF MERCHANTABILITY, FITNESS FOR A PARTICULAR PURPOSE AND NONINFRINGEMENT. IN NO EVENT SHALL THE AUTHORS OR COPYRIGHT HOLDERS BE LIABLE FOR ANY CLAIM, DAMAGES OR OTHER LIABILITY, WHETHER IN AN ACTION OF CONTRACT, TORT OR OTHERWISE, ARISING FROM, OUT OF OR IN CONNECTION WITH THE SOFTWARE OR THE USE OR OTHER DEALINGS IN THE SOFTWARE.

### 6.5.2 Biopython

Biopython<sup>169</sup> KDTree package and pairwise2 module are distributed with the ProDy package. Biopython is developed by The Biopython Consortium and is available under the Biopython license<sup>170</sup>:

Biopython License Agreement Permission to use, copy, modify, **and** distribute this software **and** its

(continues on next page)

<sup>&</sup>lt;sup>166</sup> http://www.scipy.org

<sup>&</sup>lt;sup>167</sup> http://matplotlib.org

<sup>&</sup>lt;sup>168</sup> http://opensource.org/licenses/MIT

<sup>&</sup>lt;sup>169</sup> http://biopython.org

<sup>&</sup>lt;sup>170</sup> http://www.biopython.org/DIST/LICENSE

(continued from previous page)

```
documentation with or without modifications and for any purpose and
without fee is hereby granted, provided that any copyright notices
appear in all copies and that both those copyright notices and this
permission notice appear in supporting documentation, and that the
names of the contributors or copyright holders not be used in
advertising or publicity pertaining to distribution of the software
without specific prior permission.
THE CONTRIBUTORS AND COPYRIGHT HOLDERS OF THIS SOFTWARE DISCLAIM ALL
WARRANTIES WITH REGARD TO THIS SOFTWARE, INCLUDING ALL IMPLIED
WARRANTIES OF MERCHANTABILITY AND FITNESS, IN NO EVENT SHALL THE
CONTRIBUTORS OR COPYRIGHT HOLDERS BE LIABLE FOR ANY SPECIAL, INDIRECT
OR CONSEQUENTIAL DAMAGES OR ANY DAMAGES WHATSOEVER RESULTING FROM LOSS
OF USE, DATA OR PROFITS, WHETHER IN AN ACTION OF CONTRACT, NEGLIGENCE
OR OTHER TORTIOUS ACTION, ARISING OUT OF OR IN CONNECTION WITH THE USE
OR PERFORMANCE OF THIS SOFTWARE.
```

### 6.5.3 Pyparsing

The pyparsing<sup>171</sup> module is distributed with the ProDy package. Pyparsing is developed by Paul T. McGuire and is available under the MIT License<sup>172</sup>:

```
Permission is hereby granted, free of charge, to any person obtaining
a copy of this software and associated documentation files (the
"Software"), to deal in the Software without restriction, including
without limitation the rights to use, copy, modify, merge, publish,
distribute, sublicense, and/or sell copies of the Software, and to
permit persons to whom the Software is furnished to do so, subject to
the following conditions:
The above copyright notice and this permission notice shall be
included in all copies or substantial portions of the Software.
THE SOFTWARE IS PROVIDED "AS IS", WITHOUT WARRANTY OF ANY KIND,
EXPRESS OR IMPLIED, INCLUDING BUT NOT LIMITED TO THE WARRANTIES OF
MERCHANTABILITY, FITNESS FOR A PARTICULAR PURPOSE AND NONINFRINGEMENT.
```

IN NO EVENT SHALL THE AUTHORS OR COPYRIGHT HOLDERS BE LIABLE FOR ANY CLAIM, DAMAGES OR OTHER LIABILITY, WHETHER IN AN ACTION OF CONTRACT, TORT OR OTHERWISE, ARISING FROM, OUT OF OR IN CONNECTION WITH THE SOFTWARE OR THE USE OR OTHER DEALINGS IN THE SOFTWARE.

### 6.5.4 Argparse

The argparse module<sup>173</sup> is distributed with the ProDy package. Argparse is developed by Steven J. Bethard and is available under the Python Software Foundation License<sup>174</sup>.

<sup>&</sup>lt;sup>171</sup> http://pyparsing.wikispaces.com

<sup>&</sup>lt;sup>172</sup> http://opensource.org/licenses/MIT

<sup>&</sup>lt;sup>173</sup> http://code.google.com/p/argparse/

<sup>&</sup>lt;sup>174</sup> http://docs.python.org/license.html

## 6.5.5 CEalign

CEalign module is distributed with ProDy. The original CE method was developed by Ilya Shindyalov and Philip Bourne. The Python version which is used by ProDy is developed by Jason Vertrees and available under the New BSD license:

```
Copyright (c) 2007, Jason Vertrees.
All rights reserved.
Redistribution and use in source and binary forms, with or without
modification, are permitted provided that the following conditions are
met:
    * Redistributions of source code must retain the above copyright
   notice, this list of conditions and the following disclaimer.
   * Redistributions in binary form must reproduce the above copyright
   notice, this list of conditions and the following disclaimer in
   the documentation and/or other materials provided with the
   distribution.
THIS SOFTWARE IS PROVIDED BY THE COPYRIGHT HOLDERS AND CONTRIBUTORS "AS
IS" AND ANY EXPRESS OR IMPLIED WARRANTIES, INCLUDING, BUT NOT LIMITED
TO, THE IMPLIED WARRANTIES OF MERCHANTABILITY AND FITNESS FOR A
PARTICULAR PURPOSE ARE DISCLAIMED. IN NO EVENT SHALL THE COPYRIGHT OWNER
OR CONTRIBUTORS BE LIABLE FOR ANY DIRECT, INDIRECT, INCIDENTAL, SPECIAL,
EXEMPLARY, OR CONSEQUENTIAL DAMAGES (INCLUDING, BUT NOT LIMITED TO,
PROCUREMENT OF SUBSTITUTE GOODS OR SERVICES; LOSS OF USE, DATA, OR
PROFITS; OR BUSINESS INTERRUPTION) HOWEVER CAUSED AND ON ANY THEORY OF
LIABILITY, WHETHER IN CONTRACT, STRICT LIABILITY, OR TORT (INCLUDING
NEGLIGENCE OR OTHERWISE) ARISING IN ANY WAY OUT OF THE USE OF THIS
SOFTWARE, EVEN IF ADVISED OF THE POSSIBILITY OF SUCH DAMAGE.
```

# Bibliography

[CA09] Atilgan C, Atilgan AR. Perturbation-response scanning reveals ligand entry-exit mechanisms of ferric binding protein. *PLoS Comput. Biol.* **2009** 5:e1000544.

Python Module Index

p prody,34

## Index

# Е

environment variable HOME, 60 PATH, 2, 32, 37 PYTHONPATH, 37

## Η

HOME, 60

## Ρ

PATH, 2, 32, 37 prody (module), 34 Python Enhancement Proposals PEP 8, 42 PEP 8#imports, 42 PEP 8#whitespace-in-expressions-andstatements, 43 PYTHONPATH, 37